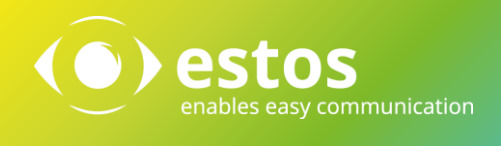

# ECSTA 5 Release Notes

Version 5.0.17.794

#### **Rechtliche Hinweise / Impressum**

Die Angaben in diesem Dokument entsprechen dem Kenntnisstand zum Zeitpunkt der Erstellung. Irrtümer und spätere Änderungen sind vorbehalten.

Die estos GmbH schließt jegliche Haftung für Schäden aus, die direkt oder indirekt aus der Verwendung dieses Dokumentes entstehen.

Alle genannten Marken- und Produktbezeichnungen sind Warenzeichen oder Eigentum der entsprechenden Inhaber.

Die derzeit gültigen Allgemeinen Geschäftsbedingungen finden Sie auf unserer Webseite unter http://www.estos.de/agb.

Copyright estos GmbH. Alle Rechte vorbehalten.

estos GmbH Petersbrunner Str. 3a D-82319 Starnberg [info@estos.de](mailto:info@estos.de) [www.estos.de](http://www.estos.de/)

Stand 27.01.2015

### Dokumentenhistorie

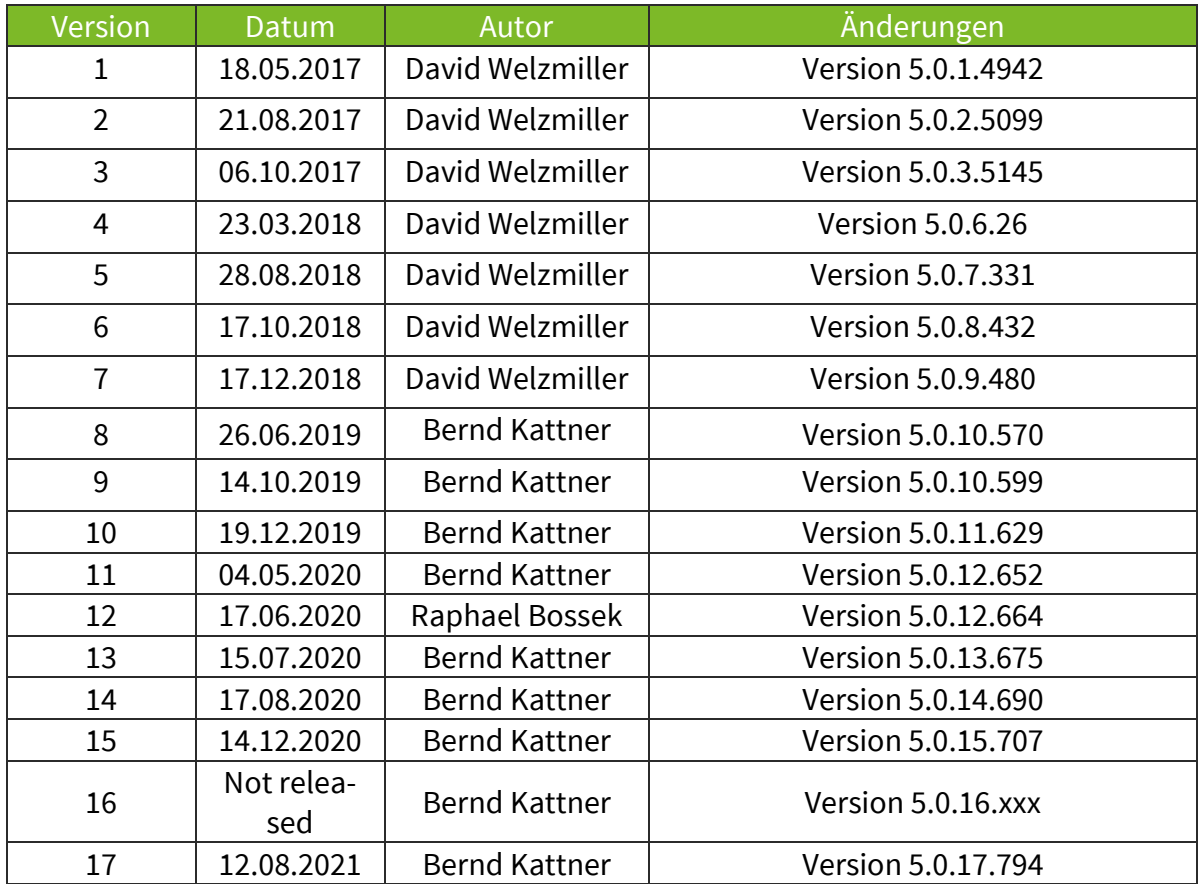

# Inhalt

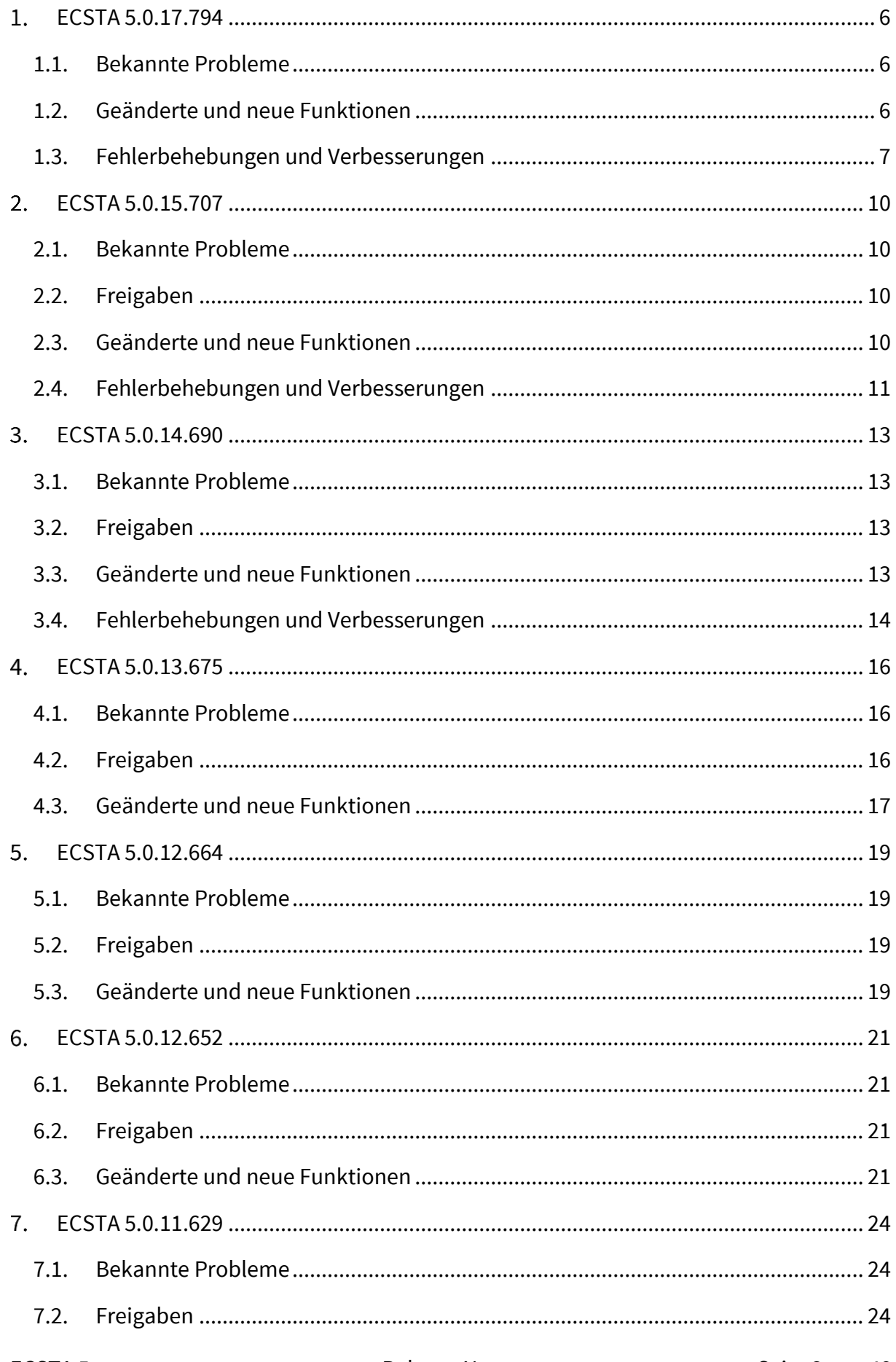

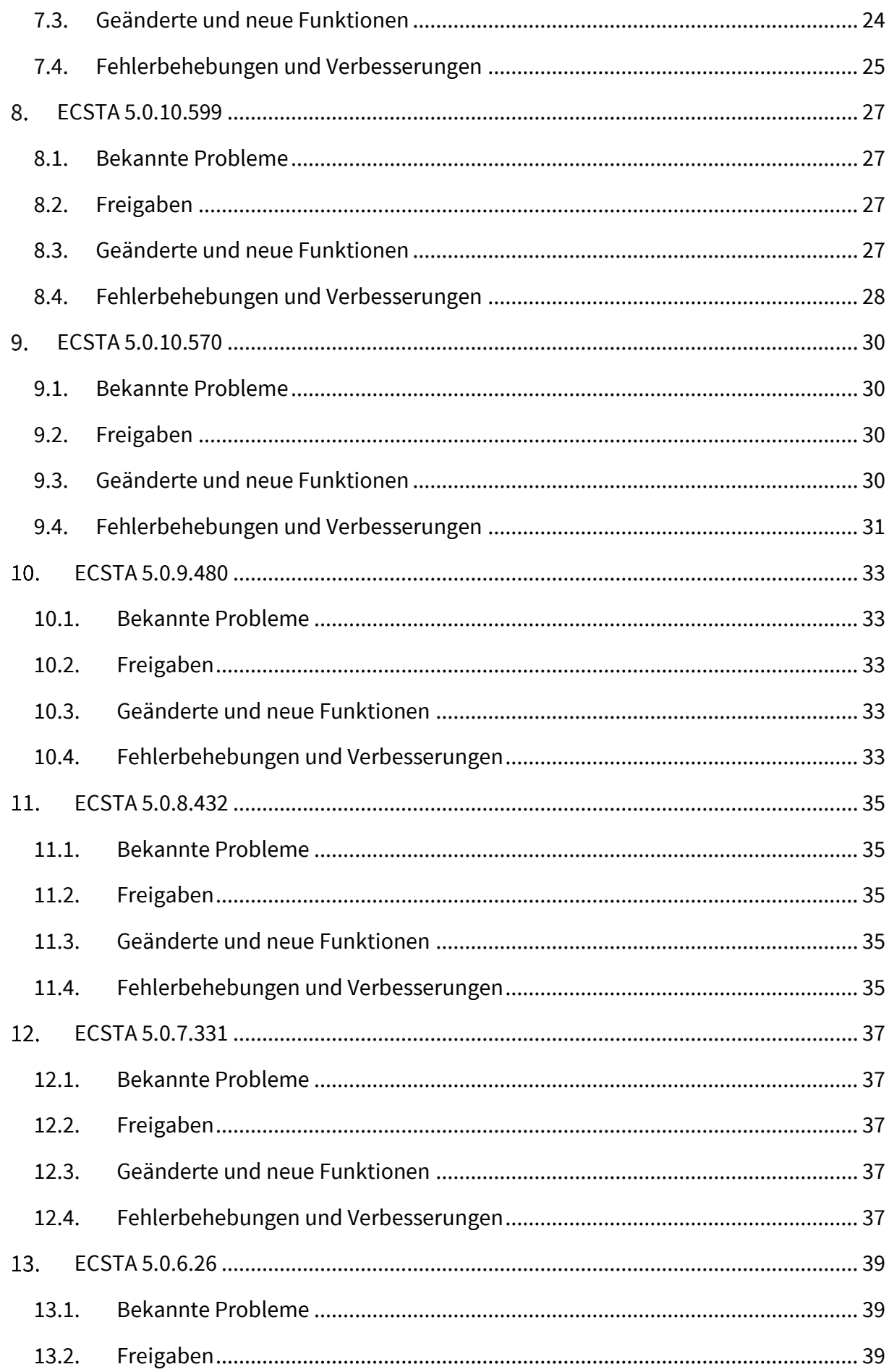

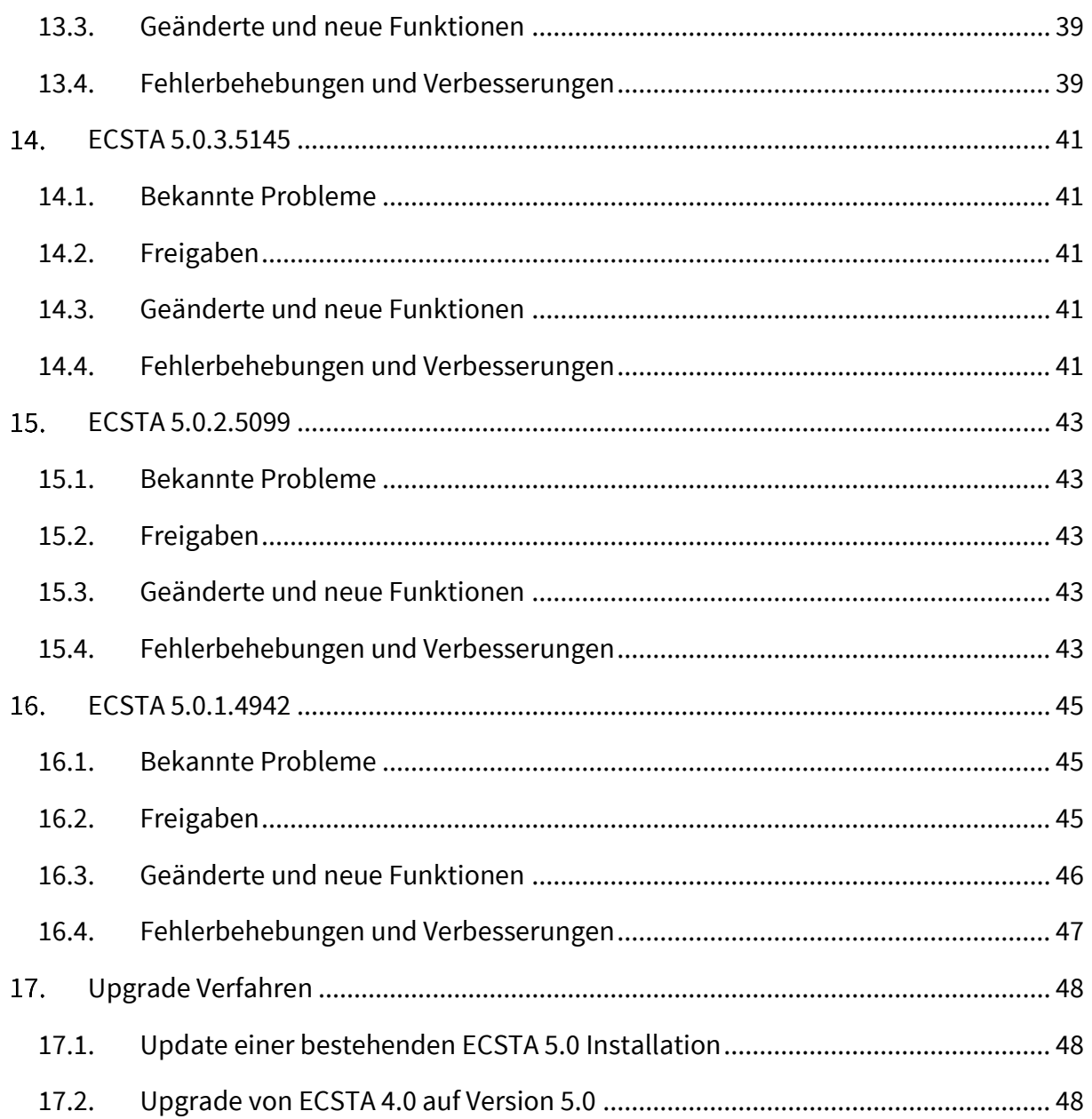

# <span id="page-5-0"></span>ECSTA 5.0.17.794

### <span id="page-5-1"></span>1.1. Bekannte Probleme

#### **ECSTA für Avaya IP Office**

Für den ECSTA Avaya IP Office gibt es aktuell bekannte Einschränkungen. Diese sind auf ein Verhalten der CSTA-Schnittstelle auf Seiten der Avaya IP Office zurückzuführen.

- 1. Weiterleiten ohne Rückfrage (Blind Transfer), vor oder nach Rufannahme.
	- Beim Zielteilnehmer C wird angezeigt, dass der A-Teilnehmer anruft
		- Dem Zielteilnehmer C wird nicht mitgeteilt, dass der Ruf vom B-Teilnehmer weitergeleitet wurde
- 2. Weiterleiten mit Rückfrage.
	- Während des Klingelns wird beim Teilnehmer C angezeigt, dass der B-Teilnehmer anruft.
		- Nach dem Verbinden wird beim Teilnehmer C angezeigt, dass er mit Teilnehmer A verbunden ist. Keine Information, dass der Ruf weitergeleitet wurde.
- 3. Rufumleitung:
	- Beim Rufumleitungsziel C wird angezeigt, dass der A-Teilnehmer anruft
		- Keine Information, dass der Ruf wegen der Rufumleitung weitergeleitet wurde.

#### 4. Konferenz:

- Bei allen Teilnehmern wird "verbunden mit <Konferenzraum-Nummer>" angezeigt
	- Ist der erste Anrufer ein externer, kann in der Konferenz kein TN hinzugefügt werden (bei intern ja)
- 5. Pickup/Heranholen
	- **Beim Zielteilnehmer wird der A-Teilnehmer angezeigt** 
		- Keine Informationen zu "weiter von"

Generell:

Im Journal gibt es keine Information zu "weitergeleitet von" oder "Weitergeleitet an"

## <span id="page-5-2"></span>1.2. Geänderte und neue Funktionen

<span id="page-6-0"></span>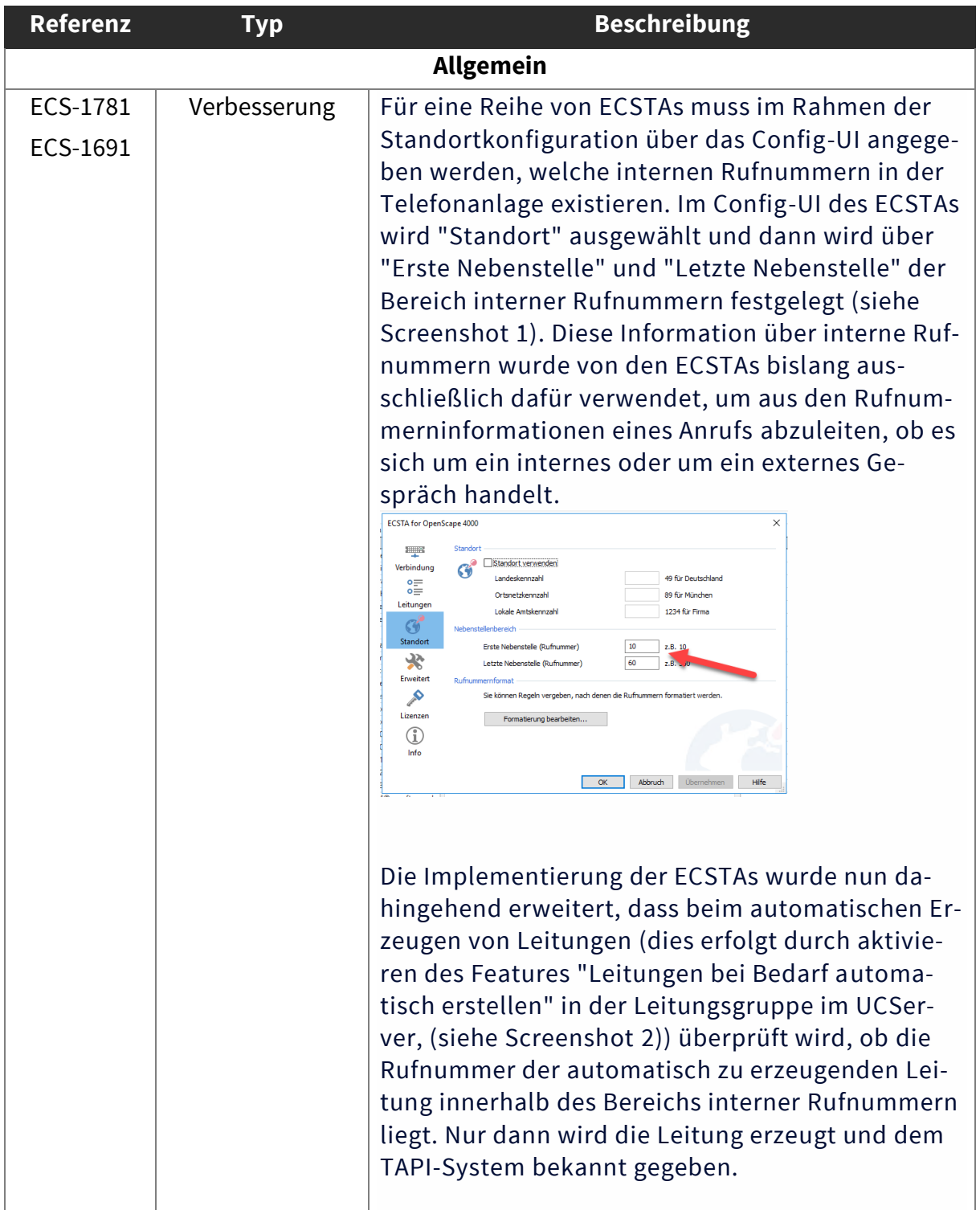

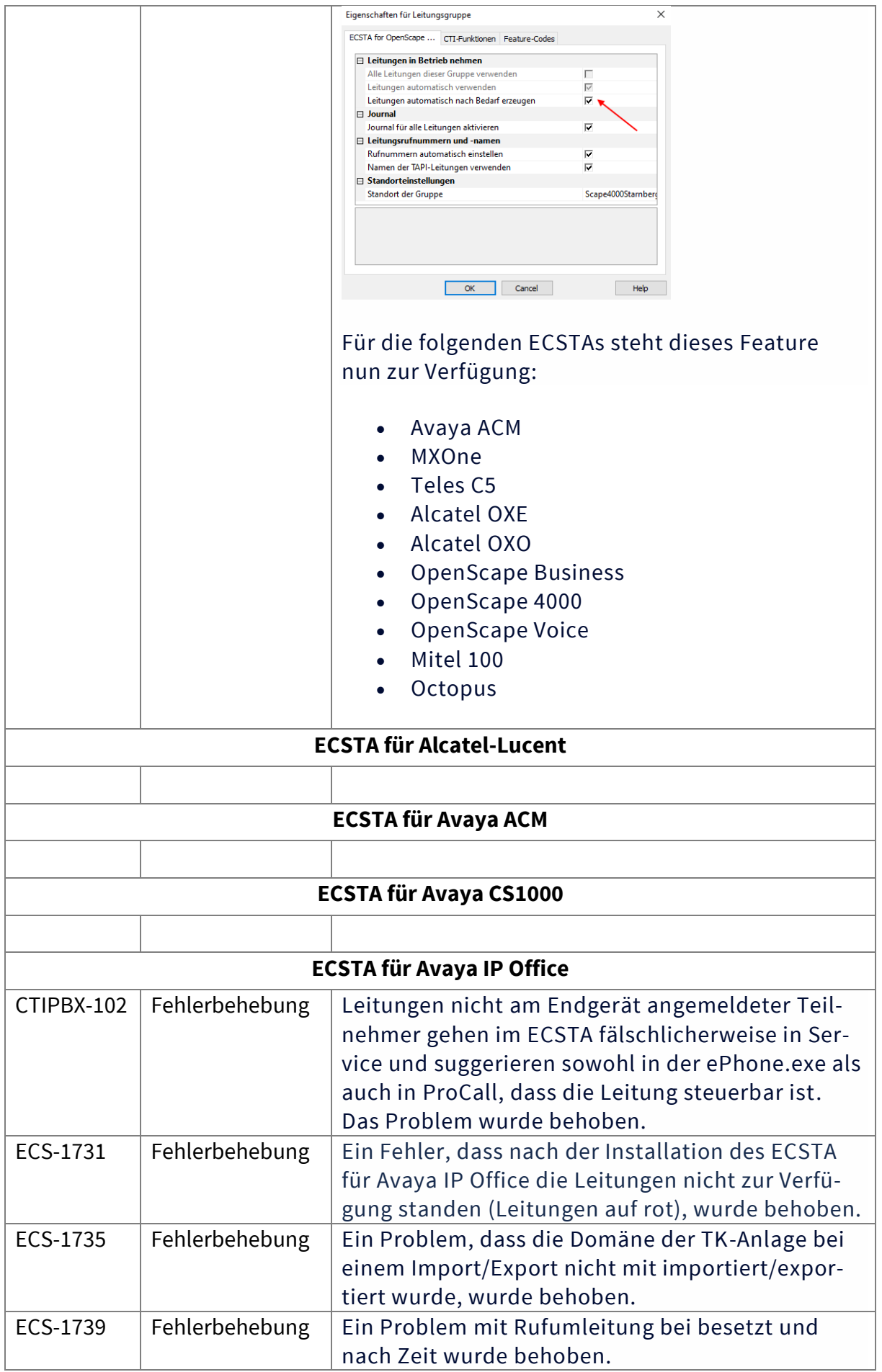

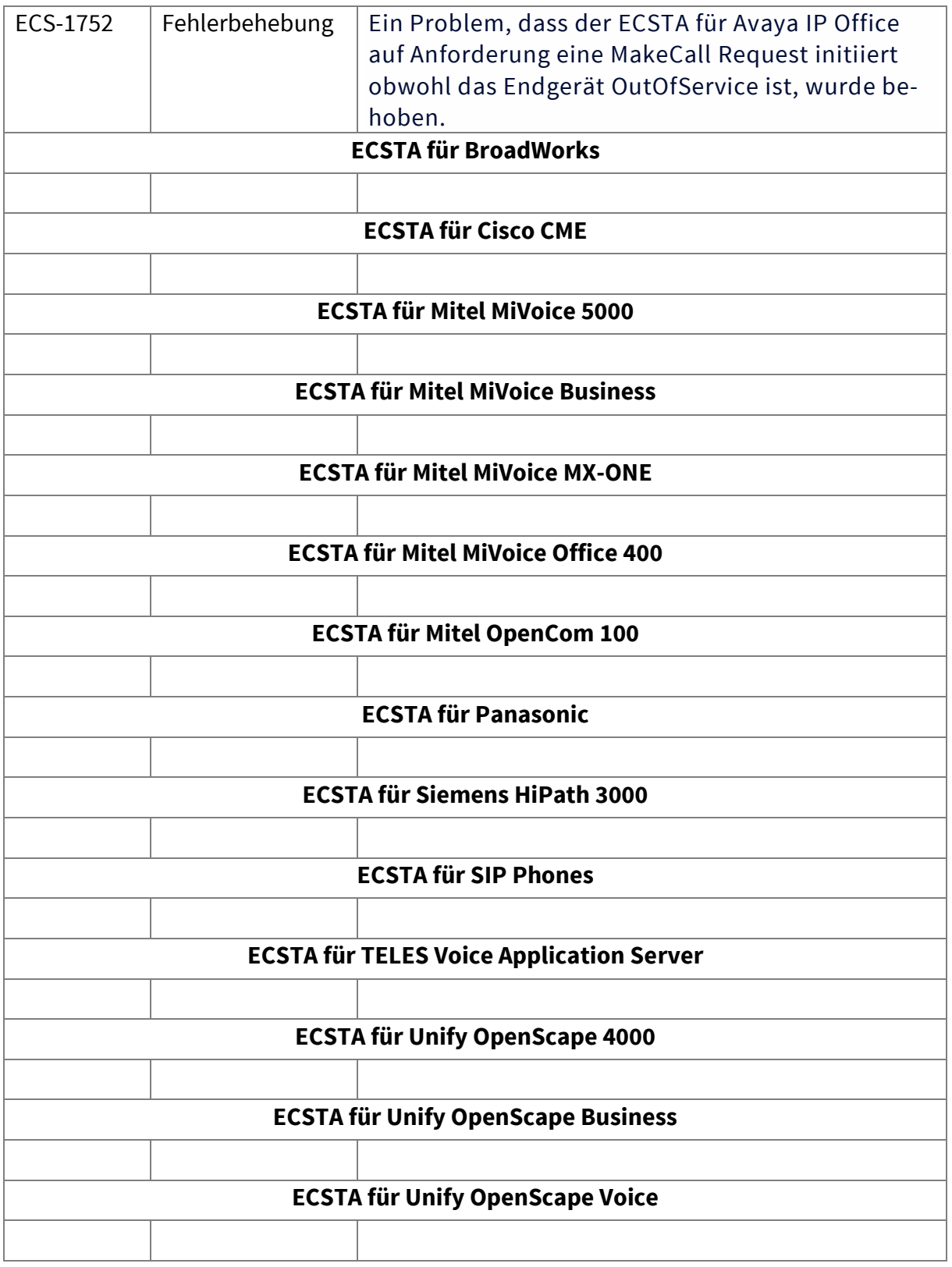

# <span id="page-9-0"></span>ECSTA 5.0.17.707

### <span id="page-9-1"></span>2.1. Bekannte Probleme

#### **ECSTA für Avaya IP Office**

Für den ECSTA Avaya IP Office gibt es aktuell bekannte Einschränkungen. Diese sind auf ein Verhalten der CSTA-Schnittstelle auf Seiten der Avaya IP Office zurückzuführen.

- 6. Weiterleiten ohne Rückfrage (Blind Transfer), vor oder nach Rufannahme.
	- Beim Zielteilnehmer C wird angezeigt, dass der A-Teilnehmer anruft
		- Dem Zielteilnehmer C wird nicht mitgeteilt, dass der Ruf vom B-Teilnehmer weitergeleitet wurde
- 7. Weiterleiten mit Rückfrage.
	- Während des Klingelns wird beim Teilnehmer C angezeigt, dass der B-Teilnehmer anruft.
		- Nach dem Verbinden wird beim Teilnehmer C angezeigt, dass er mit Teilnehmer A verbunden ist. Keine Information, dass der Ruf weitergeleitet wurde.
- 8. Rufumleitung:
	- Beim Rufumleitungsziel C wird angezeigt, dass der A-Teilnehmer anruft
		- Keine Information, dass der Ruf wegen der Rufumleitung weitergeleitet wurde.

#### 9. Konferenz:

- Bei allen Teilnehmern wird "verbunden mit <Konferenzraum-Nummer>" angezeigt
	- Ist der erste Anrufer ein externer, kann in der Konferenz kein TN hinzugefügt werden (bei intern ja)

#### 10. Pickup/Heranholen

- Beim Zielteilnehmer wird der A-Teilnehmer angezeigt
	- Keine Informationen zu "weiter von"

#### Generell:

Im Journal gibt es keine Information zu "weitergeleitet von" oder "Weitergeleitet an"

### <span id="page-9-2"></span>2.2. Freigaben

## <span id="page-9-3"></span>2.3. Geänderte und neue Funktionen

<span id="page-10-0"></span>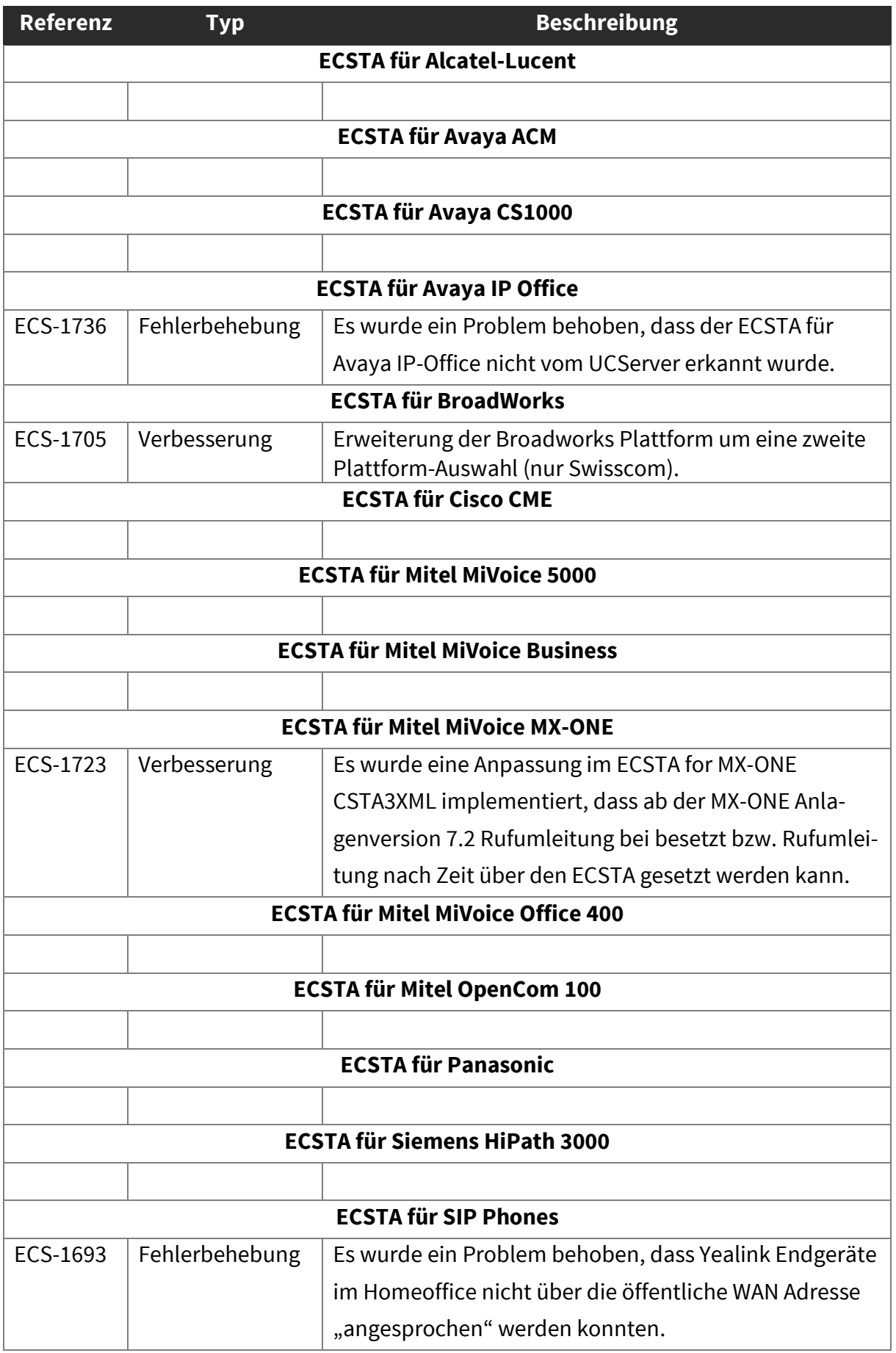

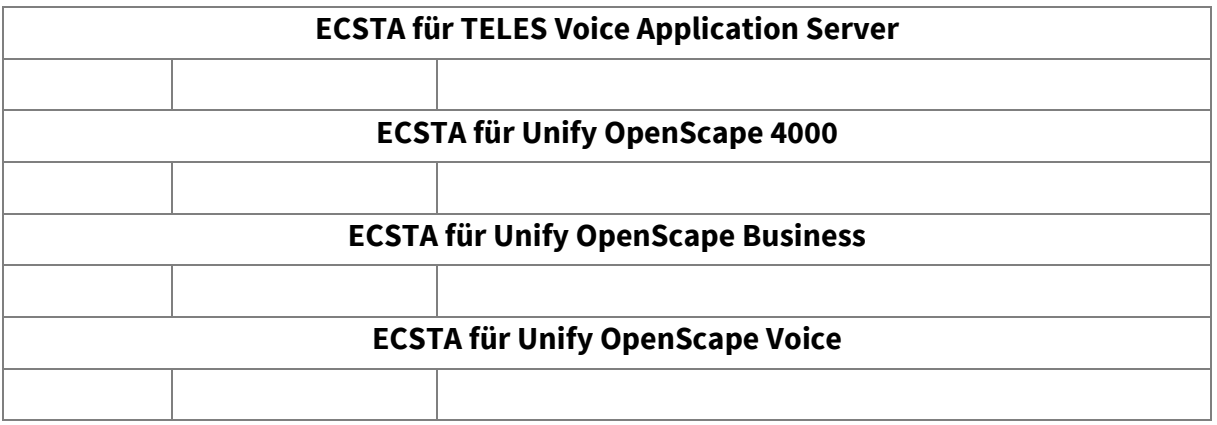

# <span id="page-12-0"></span>ECSTA 5.0.14.690

## <span id="page-12-1"></span>3.1. Bekannte Probleme

#### **ECSTA für Avaya IP Office**

Für den ECSTA Avaya IP Office gibt es aktuell bekannte Einschränkungen. Diese sind auf ein Verhalten der CSTA-Schnittstelle auf Seiten der Avaya IP Office zurückzuführen.

- 11. Weiterleiten ohne Rückfrage (Blind Transfer), vor oder nach Rufannahme.
	- Beim Zielteilnehmer C wird angezeigt, dass der A-Teilnehmer anruft
		- Dem Zielteilnehmer C wird nicht mitgeteilt, dass der Ruf vom B-Teilnehmer weitergeleitet wurde
- 12. Weiterleiten mit Rückfrage.
	- Während des Klingelns wird beim Teilnehmer C angezeigt, dass der B-Teilnehmer anruft.
		- Nach dem Verbinden wird beim Teilnehmer C angezeigt, dass er mit Teilnehmer A verbunden ist. Keine Information, dass der Ruf weitergeleitet wurde.
- 13. Rufumleitung:
	- Beim Rufumleitungsziel C wird angezeigt, dass der A-Teilnehmer anruft
		- Keine Information, dass der Ruf wegen der Rufumleitung weitergeleitet wurde.

#### 14. Konferenz:

- Bei allen Teilnehmern wird "verbunden mit <Konferenzraum-Nummer>" angezeigt
	- Ist der erste Anrufer ein externer, kann in der Konferenz kein TN hinzugefügt werden (bei intern ja)

#### 15. Pickup/Heranholen

- Beim Zielteilnehmer wird der A-Teilnehmer angezeigt
	- Keine Informationen zu "weiter von"

#### Generell:

Im Journal gibt es keine Information zu "weitergeleitet von" oder "Weitergeleitet an"

### <span id="page-12-2"></span>3.2. Freigaben

## <span id="page-12-3"></span>3.3. Geänderte und neue Funktionen

<span id="page-13-0"></span>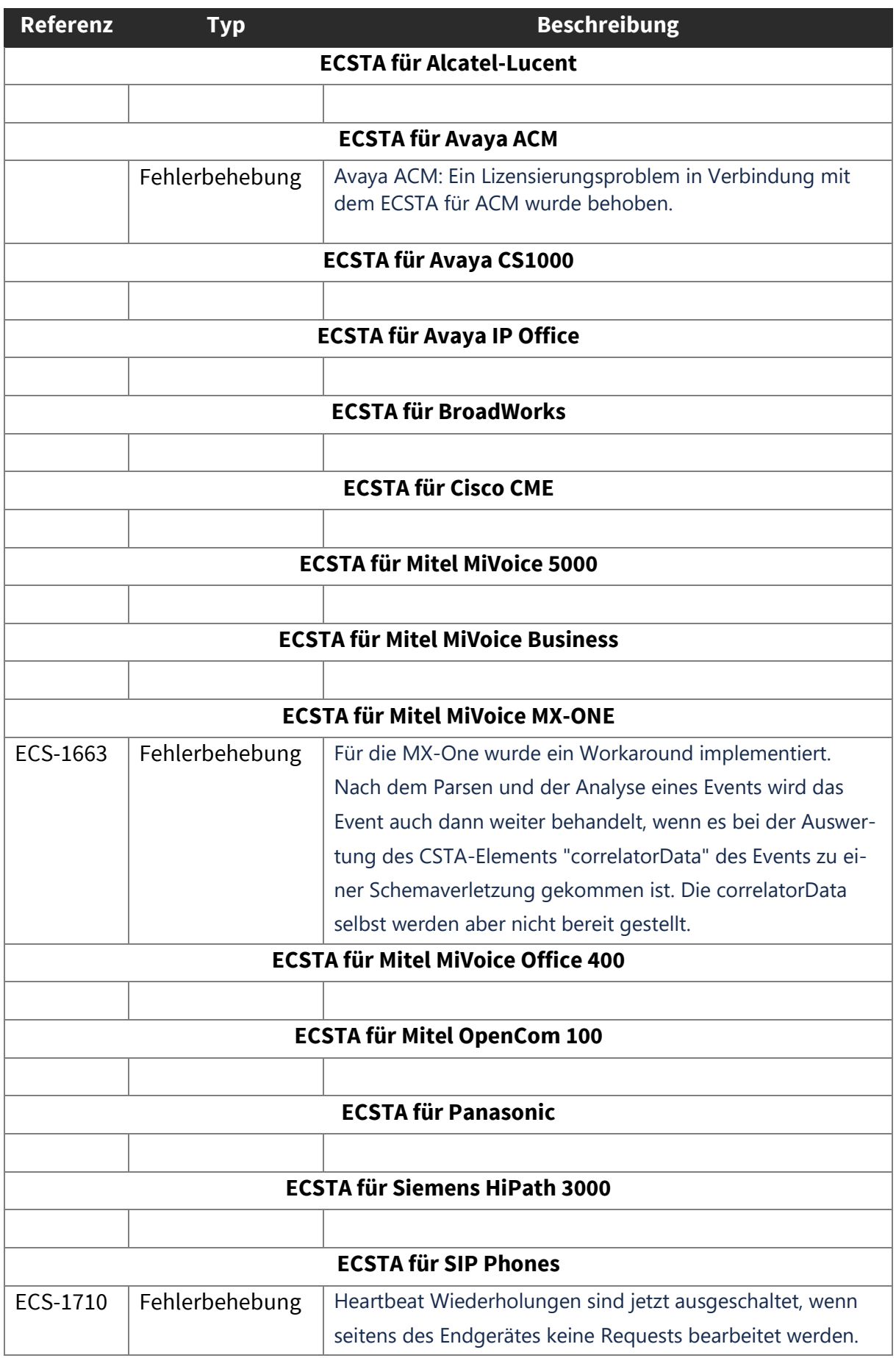

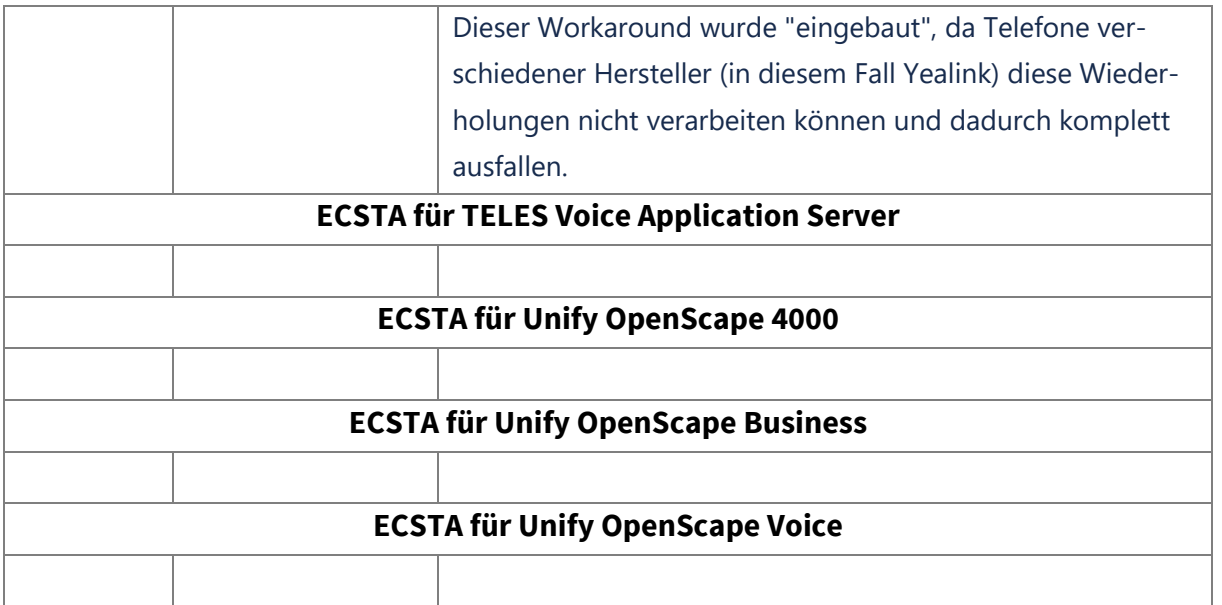

# <span id="page-15-0"></span>ECSTA 5.0.13.675

### <span id="page-15-1"></span>4.1. Bekannte Probleme

#### **ECSTA für Avaya IP Office**

Für den ECSTA Avaya IP Office gibt es aktuell bekannte Einschränkungen. Diese sind auf ein Verhalten der CSTA-Schnittstelle auf Seiten der Avaya IP Office zurückzuführen.

- 16. Weiterleiten ohne Rückfrage (Blind Transfer), vor oder nach Rufannahme.
	- Beim Zielteilnehmer C wird angezeigt, dass der A-Teilnehmer anruft
		- Dem Zielteilnehmer C wird nicht mitgeteilt, dass der Ruf vom B-Teilnehmer weitergeleitet wurde
- 17. Weiterleiten mit Rückfrage.
	- Während des Klingelns wird beim Teilnehmer C angezeigt, dass der B-Teilnehmer anruft.
		- Nach dem Verbinden wird beim Teilnehmer C angezeigt, dass er mit Teilnehmer A verbunden ist. Keine Information, dass der Ruf weitergeleitet wurde.

#### 18. Rufumleitung:

- Beim Rufumleitungsziel C wird angezeigt, dass der A-Teilnehmer anruft
	- Keine Information, dass der Ruf wegen der Rufumleitung weitergeleitet wurde.

#### 19. Konferenz:

- Bei allen Teilnehmern wird "verbunden mit <Konferenzraum-Nummer>" angezeigt
	- Ist der erste Anrufer ein externer, kann in der Konferenz kein TN hinzugefügt werden (bei intern ja)

#### 20. Pickup/Heranholen

- Beim Zielteilnehmer wird der A-Teilnehmer angezeigt
	- Keine Informationen zu "weiter von"

#### Generell:

Im Journal gibt es keine Information zu "weitergeleitet von" oder "Weitergeleitet an"

### <span id="page-15-2"></span>4.2. Freigaben

# <span id="page-16-0"></span>4.3. Geänderte und neue Funktionen

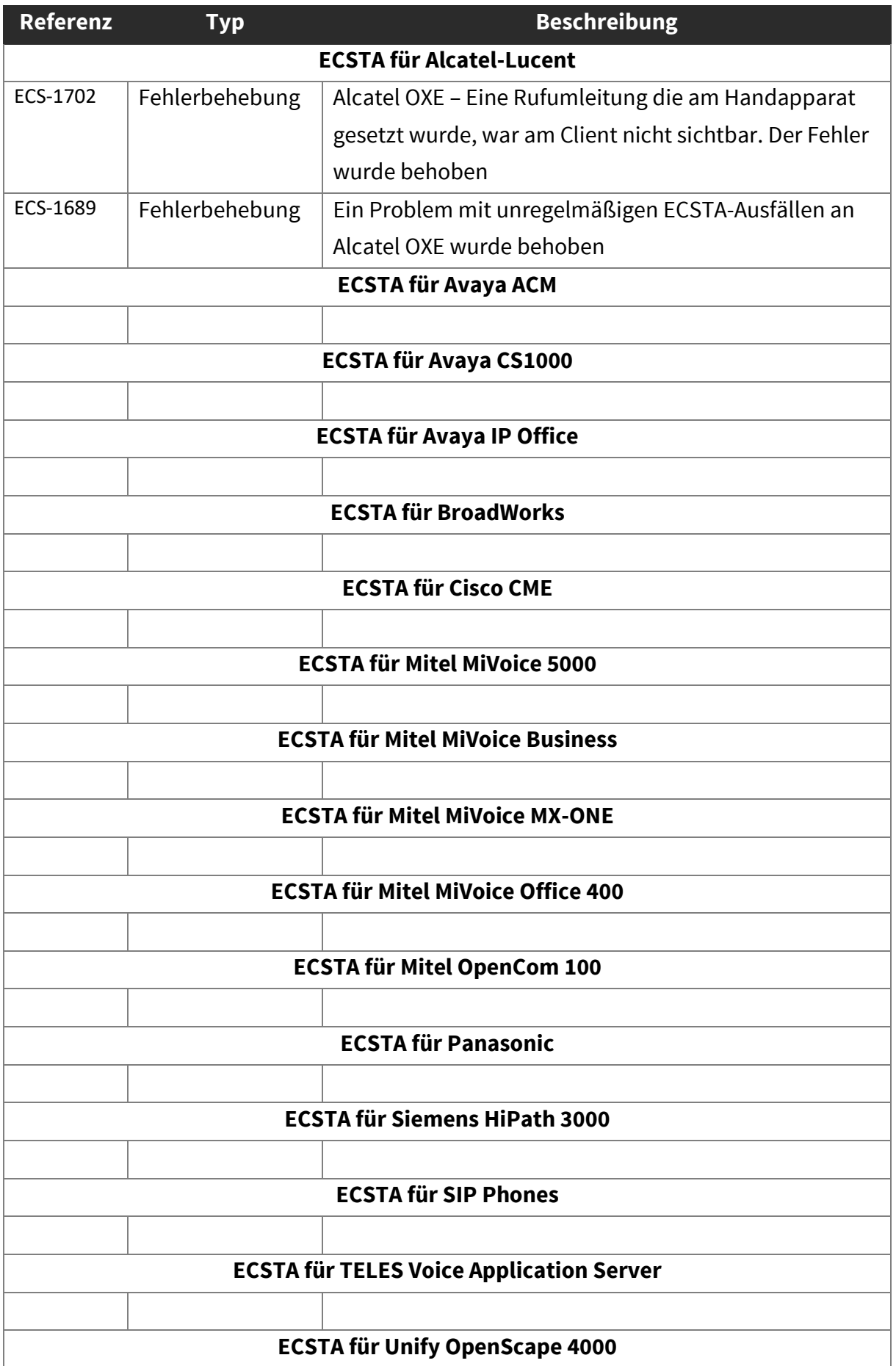

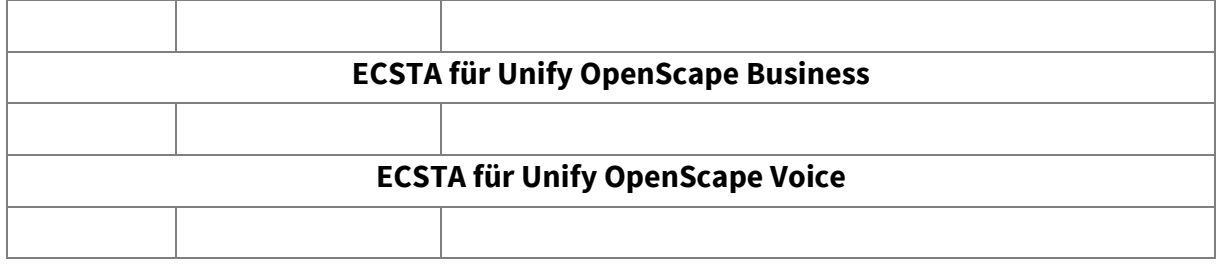

# <span id="page-18-0"></span>ECSTA 5.0.12.664

## <span id="page-18-1"></span>5.1. Bekannte Probleme

#### **ECSTA für Avaya IP Office**

Für den ECSTA Avaya IP Office gibt es aktuell bekannte Einschränkungen. Diese sind auf ein Verhalten der CSTA-Schnittstelle auf Seiten der Avaya IP Office zurückzuführen.

- 21. Weiterleiten ohne Rückfrage (Blind Transfer), vor oder nach Rufannahme.
	- Beim Zielteilnehmer C wird angezeigt, dass der A-Teilnehmer anruft
		- Dem Zielteilnehmer C wird nicht mitgeteilt, dass der Ruf vom B-Teilnehmer weitergeleitet wurde
- 22. Weiterleiten mit Rückfrage.
	- Während des Klingelns wird beim Teilnehmer C angezeigt, dass der B-Teilnehmer anruft.
		- Nach dem Verbinden wird beim Teilnehmer C angezeigt, dass er mit Teilnehmer A verbunden ist. Keine Information, dass der Ruf weitergeleitet wurde.
- 23. Rufumleitung:
	- Beim Rufumleitungsziel C wird angezeigt, dass der A-Teilnehmer anruft
		- Keine Information, dass der Ruf wegen der Rufumleitung weitergeleitet wurde.

#### 24. Konferenz:

- Bei allen Teilnehmern wird "verbunden mit <Konferenzraum-Nummer>" angezeigt
	- Ist der erste Anrufer ein externer, kann in der Konferenz kein TN hinzugefügt werden (bei intern ja)
- 25. Pickup/Heranholen
	- Beim Zielteilnehmer wird der A-Teilnehmer angezeigt
		- Keine Informationen zu "weiter von"

Generell:

Im Journal gibt es keine Information zu "weitergeleitet von" oder "Weitergeleitet an"

### <span id="page-18-2"></span>5.2. Freigaben

## <span id="page-18-3"></span>5.3. Geänderte und neue Funktionen

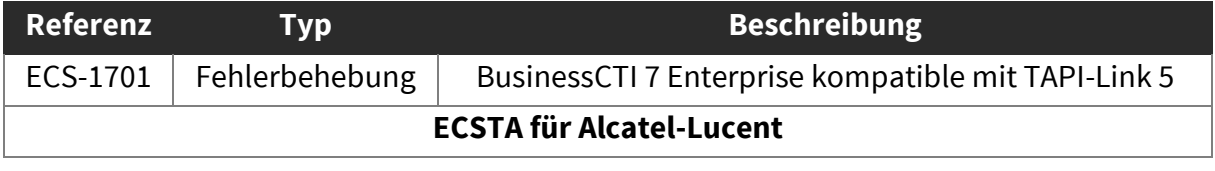

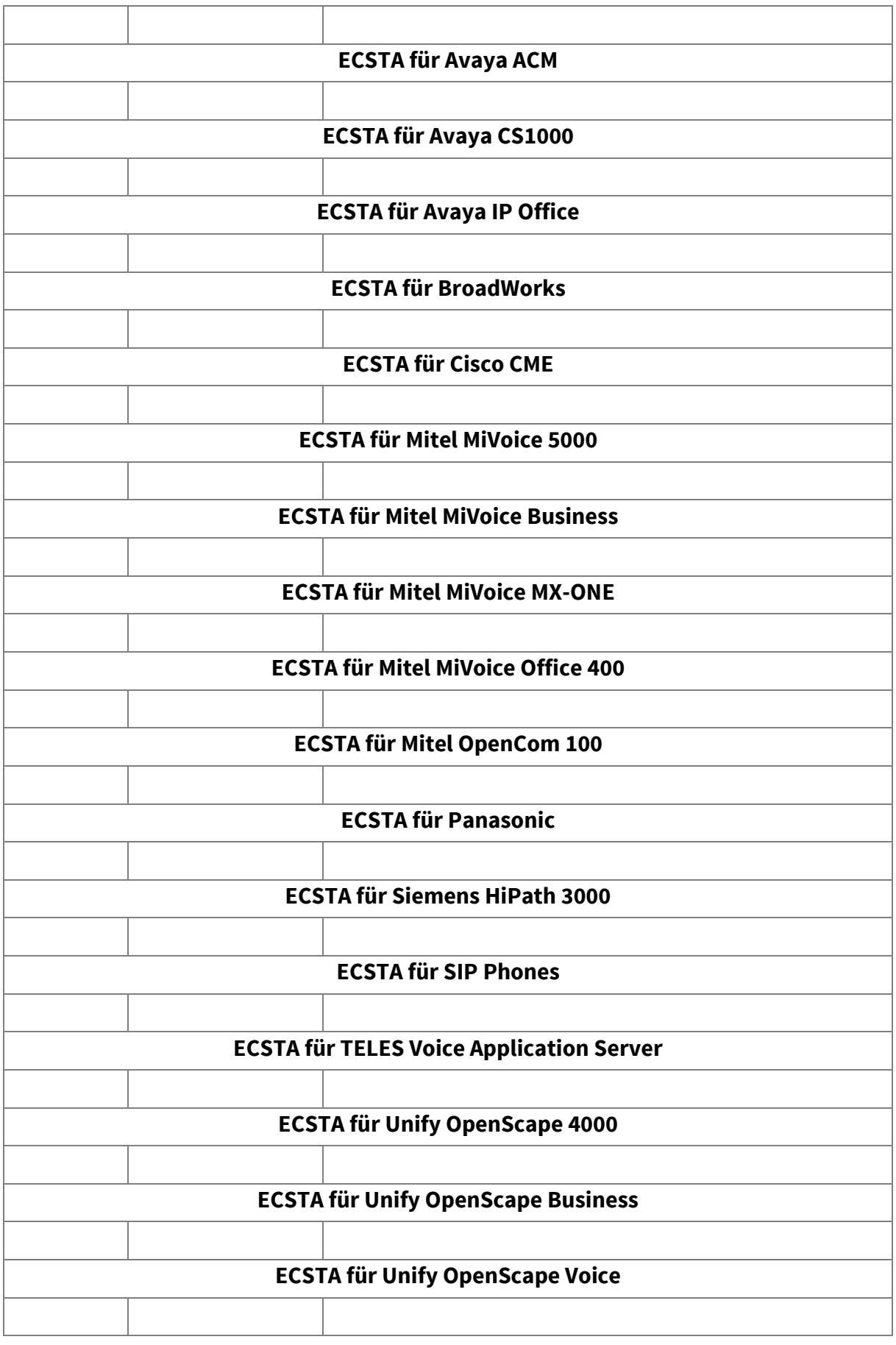

# <span id="page-20-0"></span>ECSTA 5.0.12.652

### <span id="page-20-1"></span>6.1. Bekannte Probleme

#### **ECSTA für Avaya IP Office**

Für den ECSTA Avaya IP Office gibt es aktuell bekannte Einschränkungen. Diese sind auf ein Verhalten der CSTA-Schnittstelle auf Seiten der Avaya IP Office zurückzuführen.

- 26. Weiterleiten ohne Rückfrage (Blind Transfer), vor oder nach Rufannahme.
	- Beim Zielteilnehmer C wird angezeigt, dass der A-Teilnehmer anruft
		- Dem Zielteilnehmer C wird nicht mitgeteilt, dass der Ruf vom B-Teilnehmer weitergeleitet wurde
- 27. Weiterleiten mit Rückfrage.
	- Während des Klingelns wird beim Teilnehmer C angezeigt, dass der B-Teilnehmer anruft.
		- Nach dem Verbinden wird beim Teilnehmer C angezeigt, dass er mit Teilnehmer A verbunden ist. Keine Information, dass der Ruf weitergeleitet wurde.

#### 28. Rufumleitung:

- Beim Rufumleitungsziel C wird angezeigt, dass der A-Teilnehmer anruft
	- Keine Information, dass der Ruf wegen der Rufumleitung weitergeleitet wurde.

#### 29. Konferenz:

- Bei allen Teilnehmern wird "verbunden mit <Konferenzraum-Nummer>" angezeigt
	- Ist der erste Anrufer ein externer, kann in der Konferenz kein TN hinzugefügt werden (bei intern ja)

#### 30. Pickup/Heranholen

- Beim Zielteilnehmer wird der A-Teilnehmer angezeigt
	- Keine Informationen zu "weiter von"

#### Generell:

Im Journal gibt es keine Information zu "weitergeleitet von" oder "Weitergeleitet an"

### <span id="page-20-2"></span>6.2. Freigaben

### <span id="page-20-3"></span>6.3. Geänderte und neue Funktionen

ECS-1690 Support für Windows 7 und Windows 8.1 wurden aus der Hilfe entfernt.

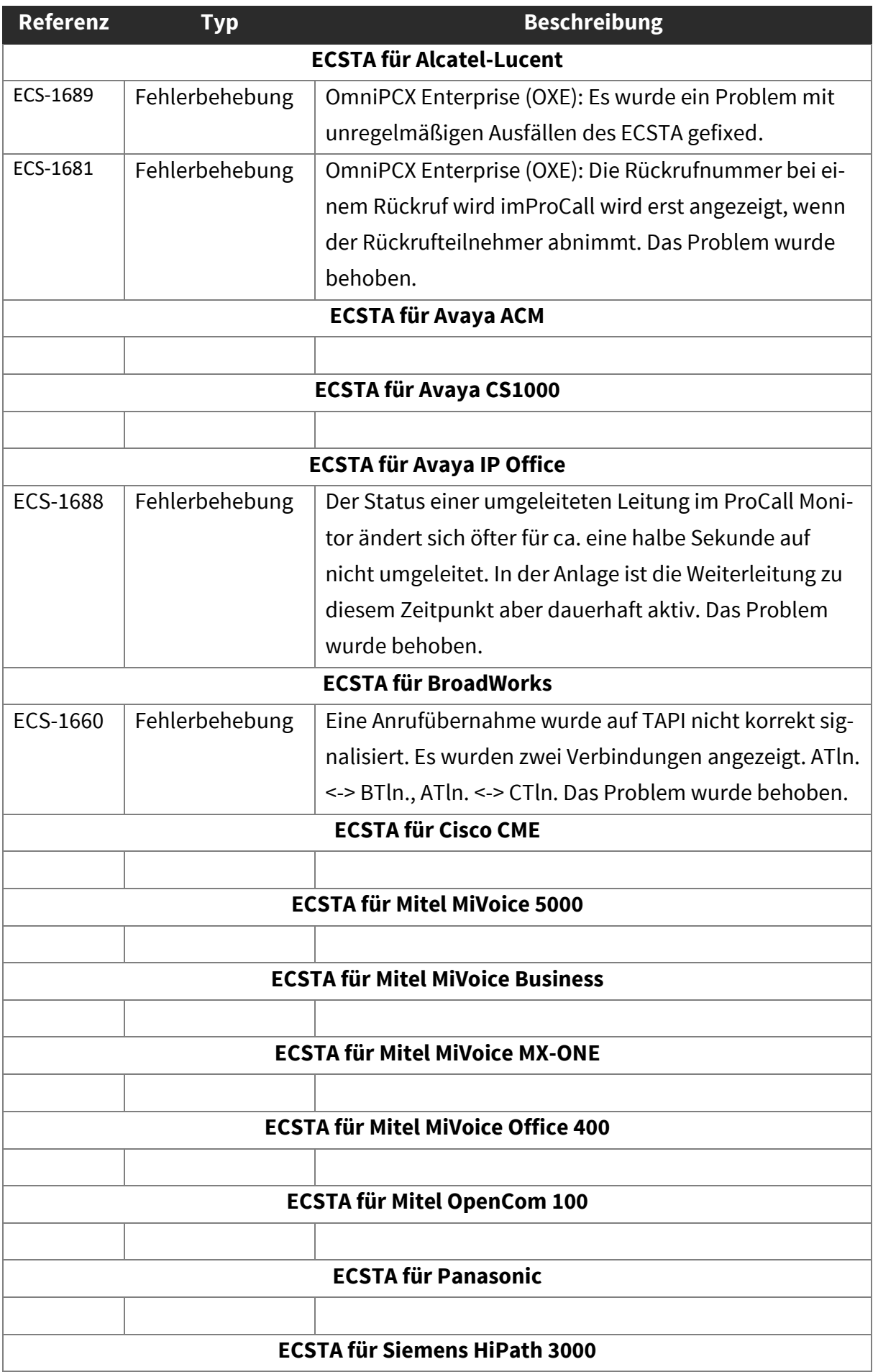

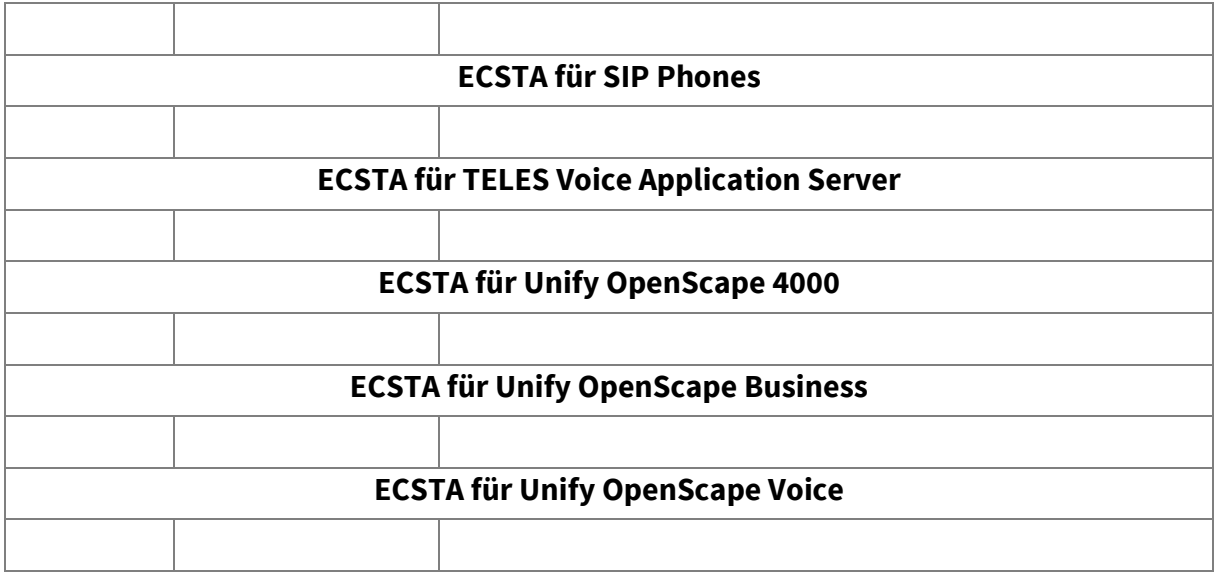

# <span id="page-23-0"></span>ECSTA 5.0.11.629

## <span id="page-23-1"></span>7.1. Bekannte Probleme

#### **ECSTA für Avaya IP Office**

Für den ECSTA Avaya IP Office gibt es aktuell bekannte Einschränkungen. Diese sind auf ein Verhalten der CSTA-Schnittstelle auf Seiten der Avaya IP Office zurückzuführen.

- 31. Weiterleiten ohne Rückfrage (Blind Transfer), vor oder nach Rufannahme.
	- Beim Zielteilnehmer C wird angezeigt, dass der A-Teilnehmer anruft
		- Dem Zielteilnehmer C wird nicht mitgeteilt, dass der Ruf vom B-Teilnehmer weitergeleitet wurde
- 32. Weiterleiten mit Rückfrage.
	- Während des Klingelns wird beim Teilnehmer C angezeigt, dass der B-Teilnehmer anruft.
		- Nach dem Verbinden wird beim Teilnehmer C angezeigt, dass er mit Teilnehmer A verbunden ist. Keine Information, dass der Ruf weitergeleitet wurde.

#### 33. Rufumleitung:

- Beim Rufumleitungsziel C wird angezeigt, dass der A-Teilnehmer anruft
	- Keine Information, dass der Ruf wegen der Rufumleitung weitergeleitet wurde.

#### 34. Konferenz:

- Bei allen Teilnehmern wird "verbunden mit <Konferenzraum-Nummer>" angezeigt
	- Ist der erste Anrufer ein externer, kann in der Konferenz kein TN hinzugefügt werden (bei intern ja)

#### 35. Pickup/Heranholen

- **Beim Zielteilnehmer wird der A-Teilnehmer angezeigt** 
	- Keine Informationen zu "weiter von"

#### Generell:

Im Journal gibt es keine Information zu "weitergeleitet von" oder "Weitergeleitet an"

### <span id="page-23-2"></span>7.2. Freigaben

## <span id="page-23-3"></span>7.3. Geänderte und neue Funktionen

ECS-1680 In der ECSTA Hilfe wurde die Unterstützung von Windows Server 2019 nachgezogen

<span id="page-24-0"></span>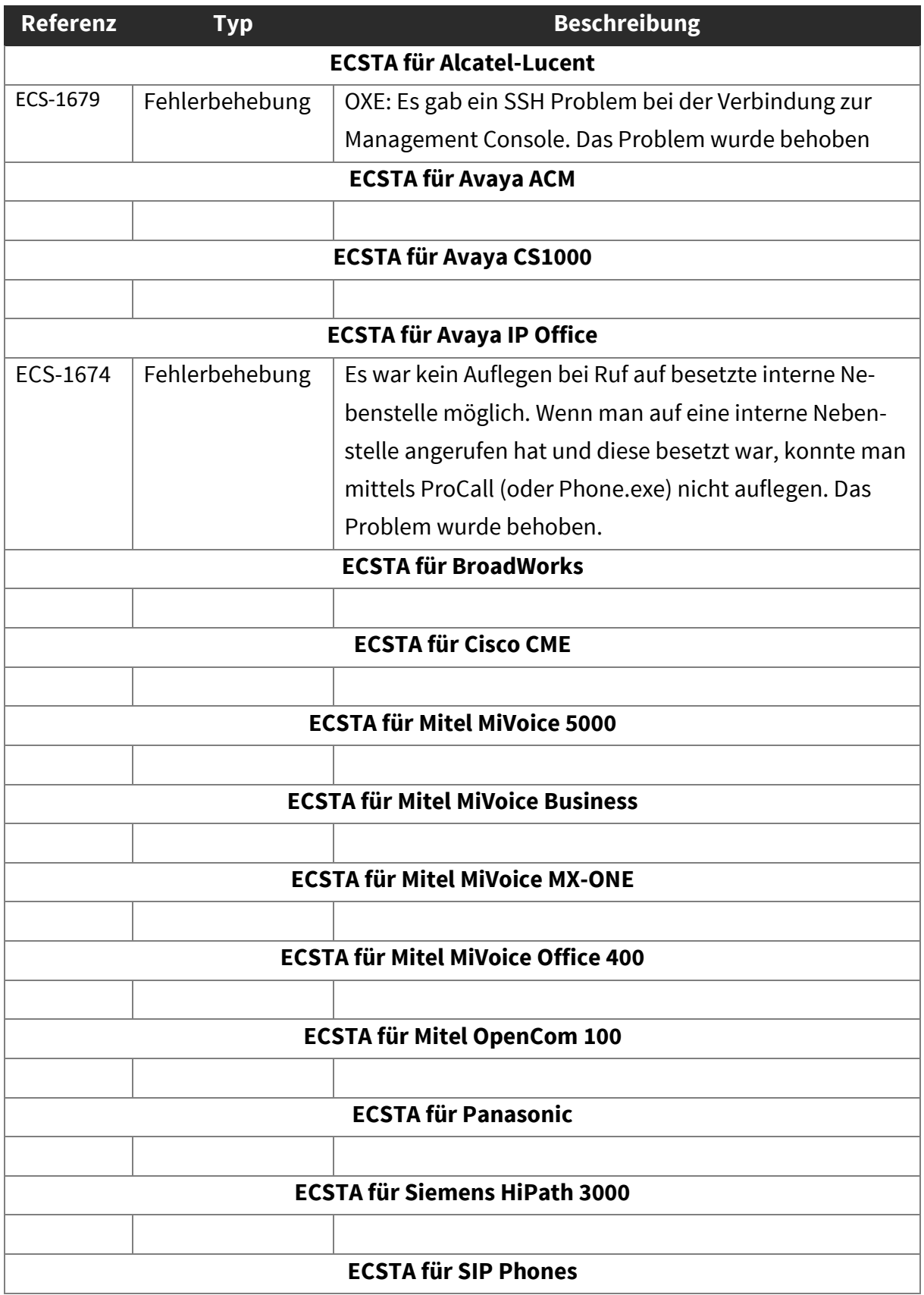

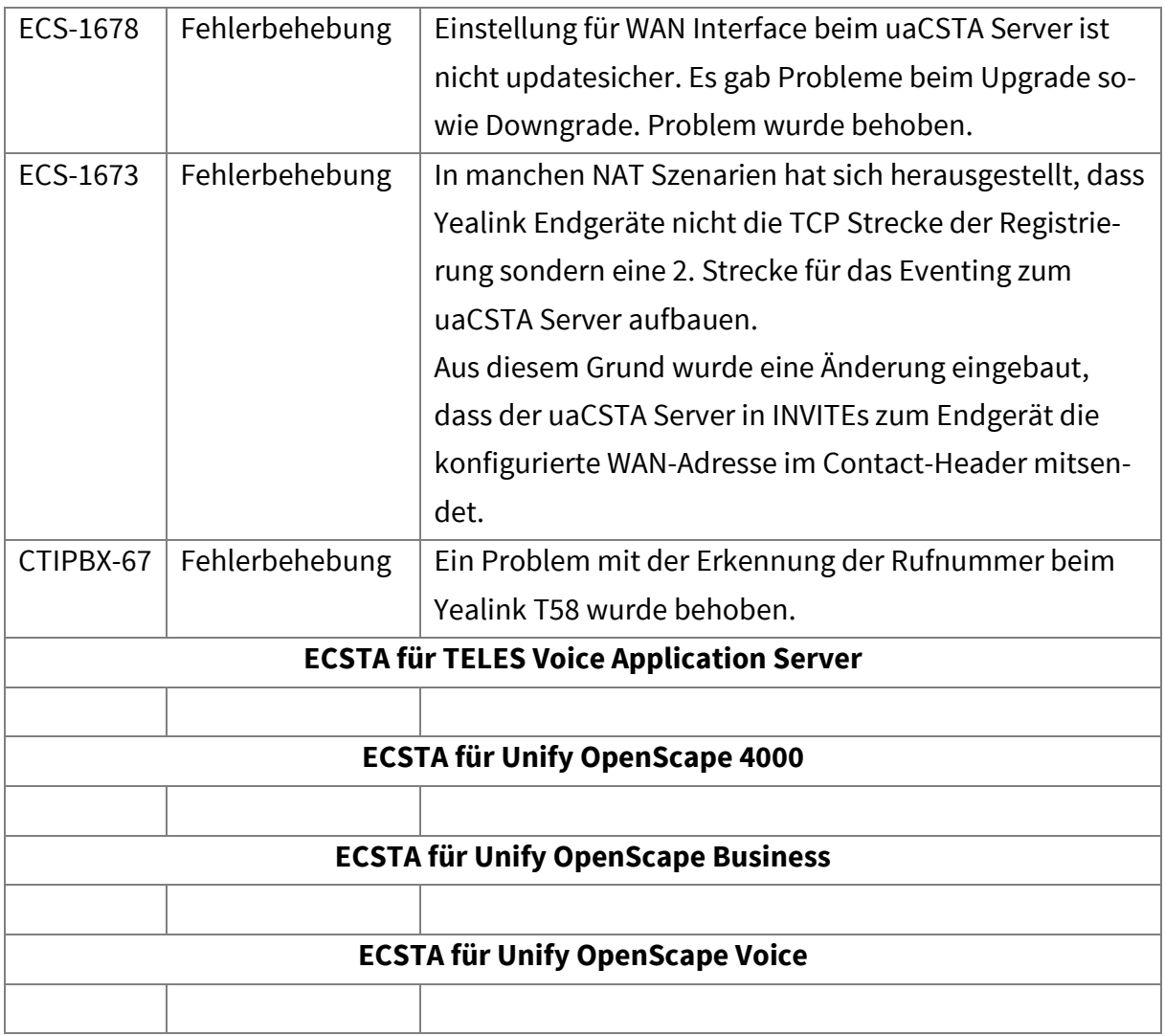

# <span id="page-26-0"></span>ECSTA 5.0.10.599

### <span id="page-26-1"></span>8.1. Bekannte Probleme

#### **ECSTA für Avaya IP Office**

Für den ECSTA Avaya IP Office gibt es aktuell bekannte Einschränkungen. Diese sind auf ein Verhalten der CSTA-Schnittstelle auf Seiten der Avaya IP Office zurückzuführen.

- 36. Weiterleiten ohne Rückfrage (Blind Transfer), vor oder nach Rufannahme.
	- Beim Zielteilnehmer C wird angezeigt, dass der A-Teilnehmer anruft
		- Dem Zielteilnehmer C wird nicht mitgeteilt, dass der Ruf vom B-Teilnehmer weitergeleitet wurde
- 37. Weiterleiten mit Rückfrage.
	- Während des Klingelns wird beim Teilnehmer C angezeigt, dass der B-Teilnehmer anruft.
		- Nach dem Verbinden wird beim Teilnehmer C angezeigt, dass er mit Teilnehmer A verbunden ist. Keine Information, dass der Ruf weitergeleitet wurde.

#### 38. Rufumleitung:

- Beim Rufumleitungsziel C wird angezeigt, dass der A-Teilnehmer anruft
	- Keine Information, dass der Ruf wegen der Rufumleitung weitergeleitet wurde.

#### 39. Konferenz:

- Bei allen Teilnehmern wird "verbunden mit <Konferenzraum-Nummer>" angezeigt
	- Ist der erste Anrufer ein externer, kann in der Konferenz kein TN hinzugefügt werden (bei intern ja)

#### 40. Pickup/Heranholen

- Beim Zielteilnehmer wird der A-Teilnehmer angezeigt
	- Keine Informationen zu "weiter von"

#### Generell:

Im Journal gibt es keine Information zu "weitergeleitet von" oder "Weitergeleitet an"

### <span id="page-26-2"></span>8.2. Freigaben

### <span id="page-26-3"></span>8.3. Geänderte und neue Funktionen

<span id="page-27-0"></span>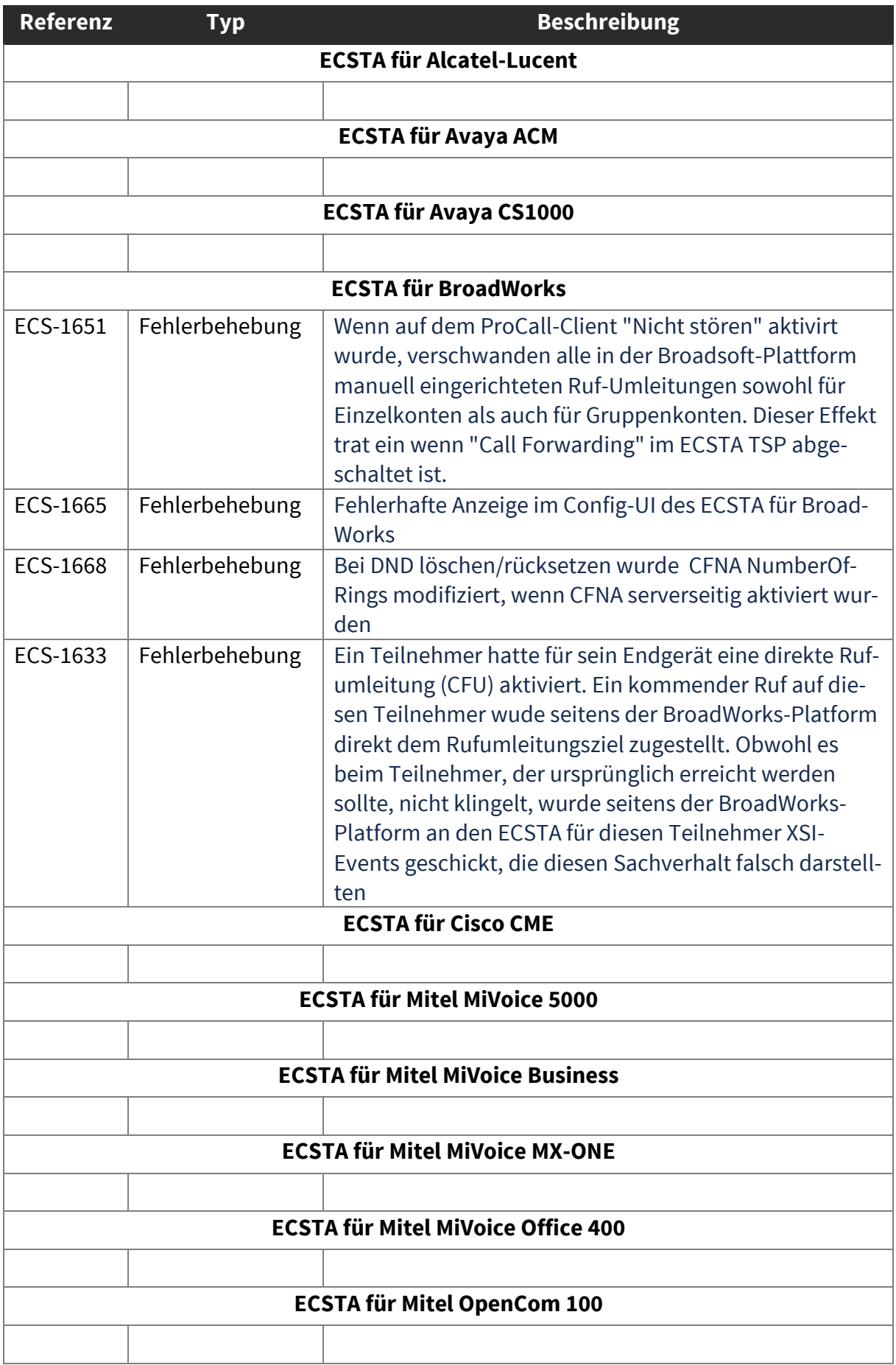

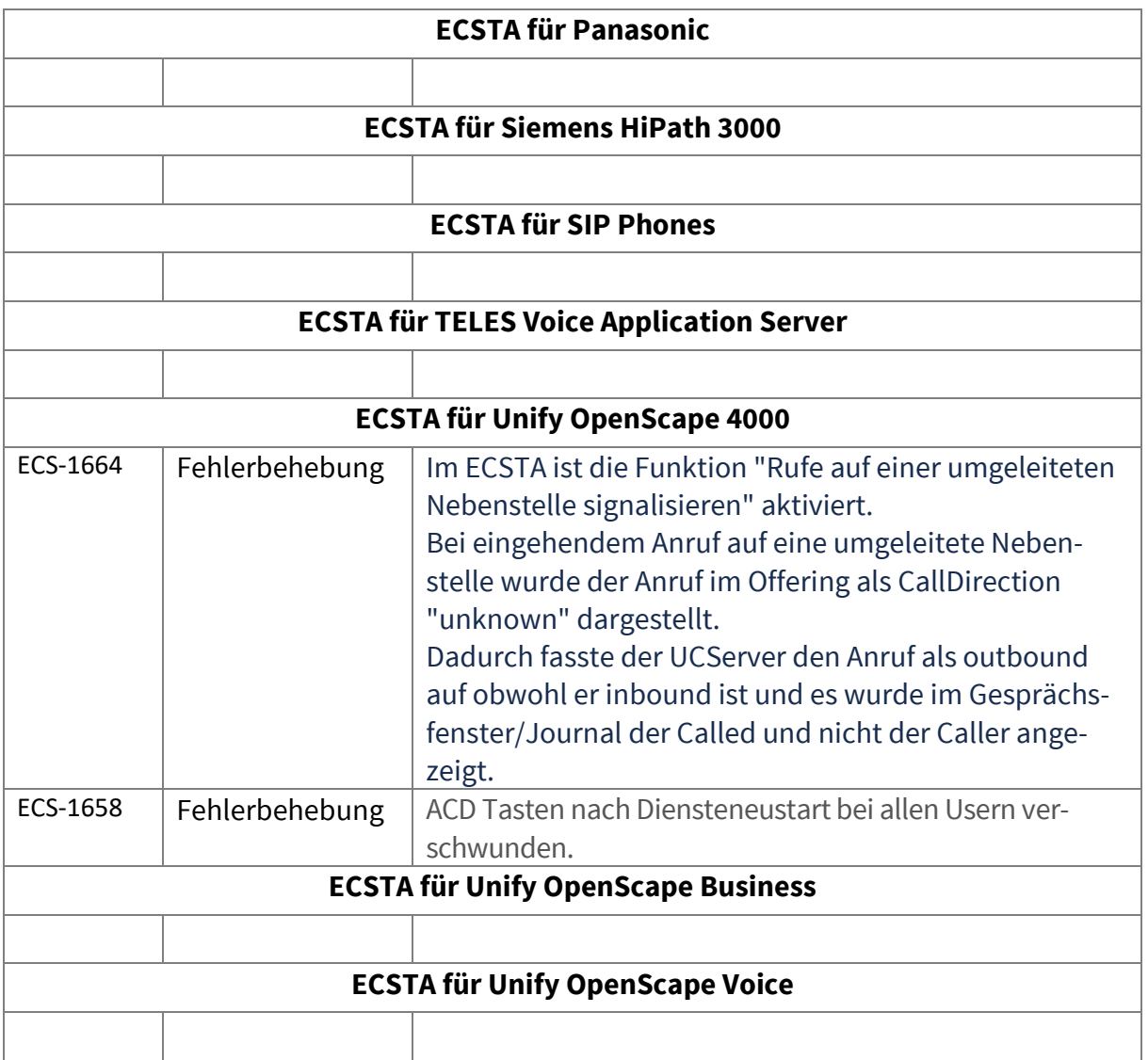

# <span id="page-29-0"></span>ECSTA 5.0.10.570

## <span id="page-29-1"></span>9.1. Bekannte Probleme

#### **ECSTA für Avaya IP Office**

Für den ECSTA Avaya IP Office gibt es aktuell bekannte Einschränkungen. Diese sind auf ein Verhalten der CSTA-Schnittstelle auf Seiten der Avaya IP Office zurückzuführen.

- 41. Weiterleiten ohne Rückfrage (Blind Transfer), vor oder nach Rufannahme.
	- Beim Zielteilnehmer C wird angezeigt, dass der A-Teilnehmer anruft
		- Dem Zielteilnehmer C wird nicht mitgeteilt, dass der Ruf vom B-Teilnehmer weitergeleitet wurde
- 42. Weiterleiten mit Rückfrage.
	- Während des Klingelns wird beim Teilnehmer C angezeigt, dass der B-Teilnehmer anruft.
		- Nach dem Verbinden wird beim Teilnehmer C angezeigt, dass er mit Teilnehmer A verbunden ist. Keine Information, dass der Ruf weitergeleitet wurde.
- 43. Rufumleitung:
	- Beim Rufumleitungsziel C wird angezeigt, dass der A-Teilnehmer anruft
		- Keine Information, dass der Ruf wegen der Rufumleitung weitergeleitet wurde.

#### 44. Konferenz:

- Bei allen Teilnehmern wird "verbunden mit <Konferenzraum-Nummer>" angezeigt
	- Ist der erste Anrufer ein externer, kann in der Konferenz kein TN hinzugefügt werden (bei intern ja)
- 45. Pickup/Heranholen
	- **Beim Zielteilnehmer wird der A-Teilnehmer angezeigt** 
		- Keine Informationen zu "weiter von"

Generell:

Im Journal gibt es keine Information zu "weitergeleitet von" oder "Weitergeleitet an"

### <span id="page-29-2"></span>9.2. Freigaben

Am 01.07.2019 erfolgte die Freigabe für den ECSTA für Avaya IP Office

### <span id="page-29-3"></span>9.3. Geänderte und neue Funktionen

ECS-1632 Alcatel OmniPBX Enterprise: "Möglichkeit einer Agenten Funktion ohne Öffnen der Leitung über die Control Line abfragbar machen"

<span id="page-30-0"></span>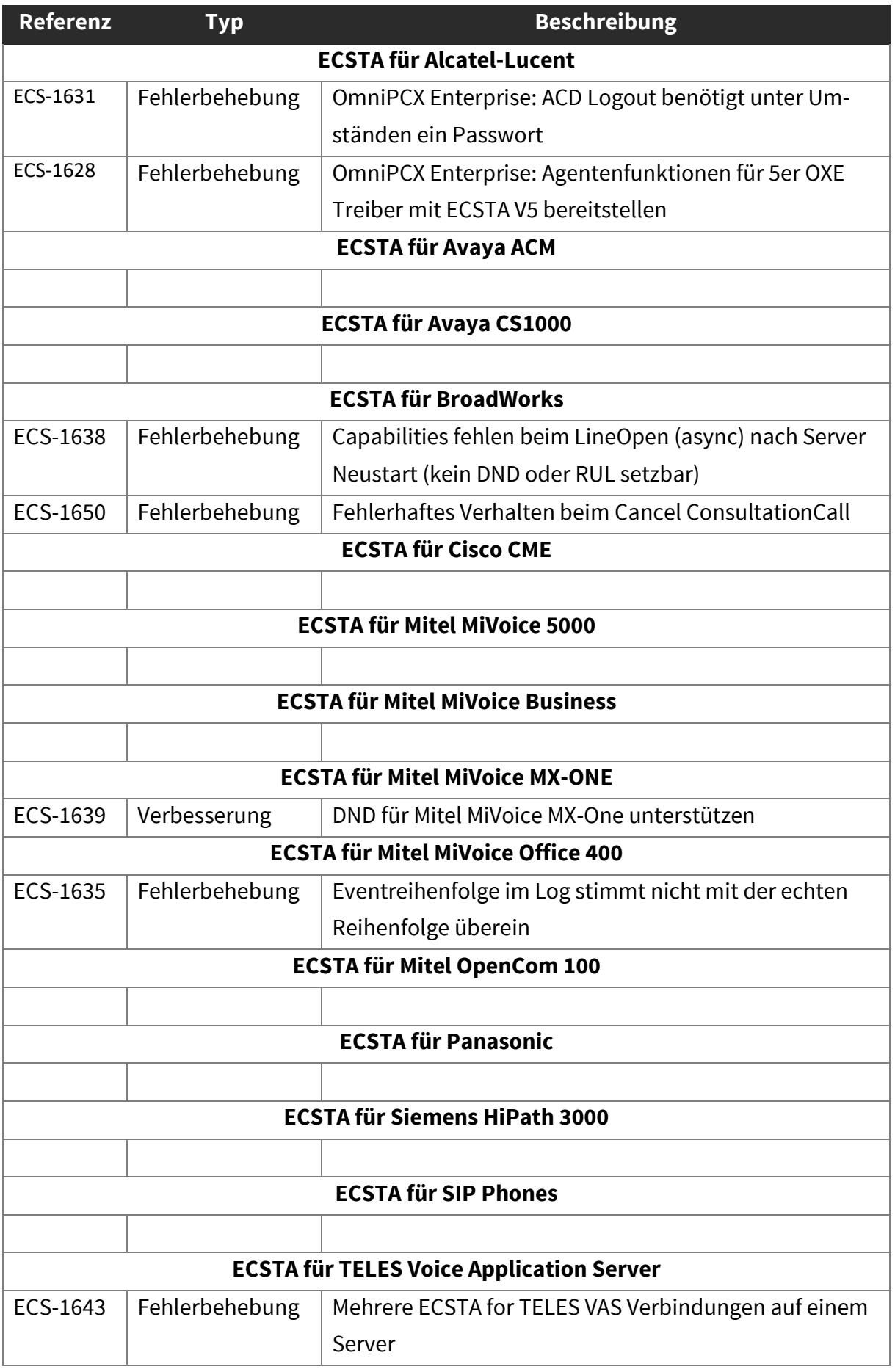

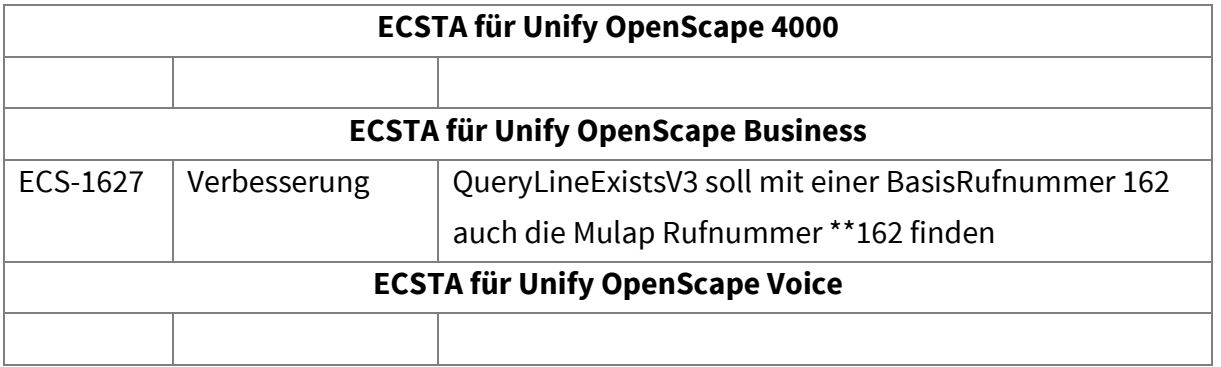

## <span id="page-32-0"></span>ECSTA 5.0.9.480

<span id="page-32-1"></span>10.1. Bekannte Probleme

Keine.

<span id="page-32-2"></span>10.2. Freigaben

Keine.

## <span id="page-32-3"></span>10.3. Geänderte und neue Funktionen

<span id="page-32-4"></span>Keine.

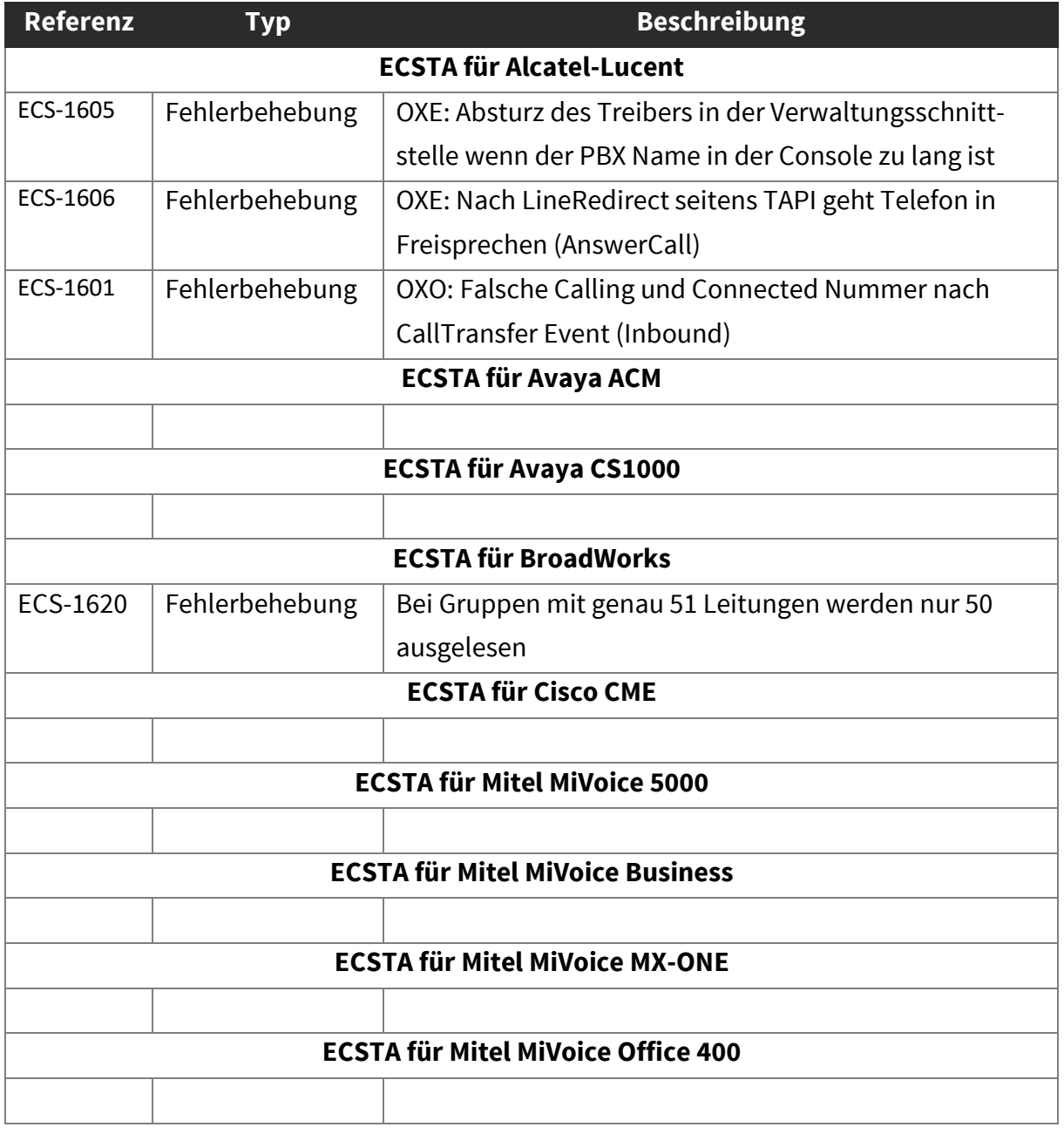

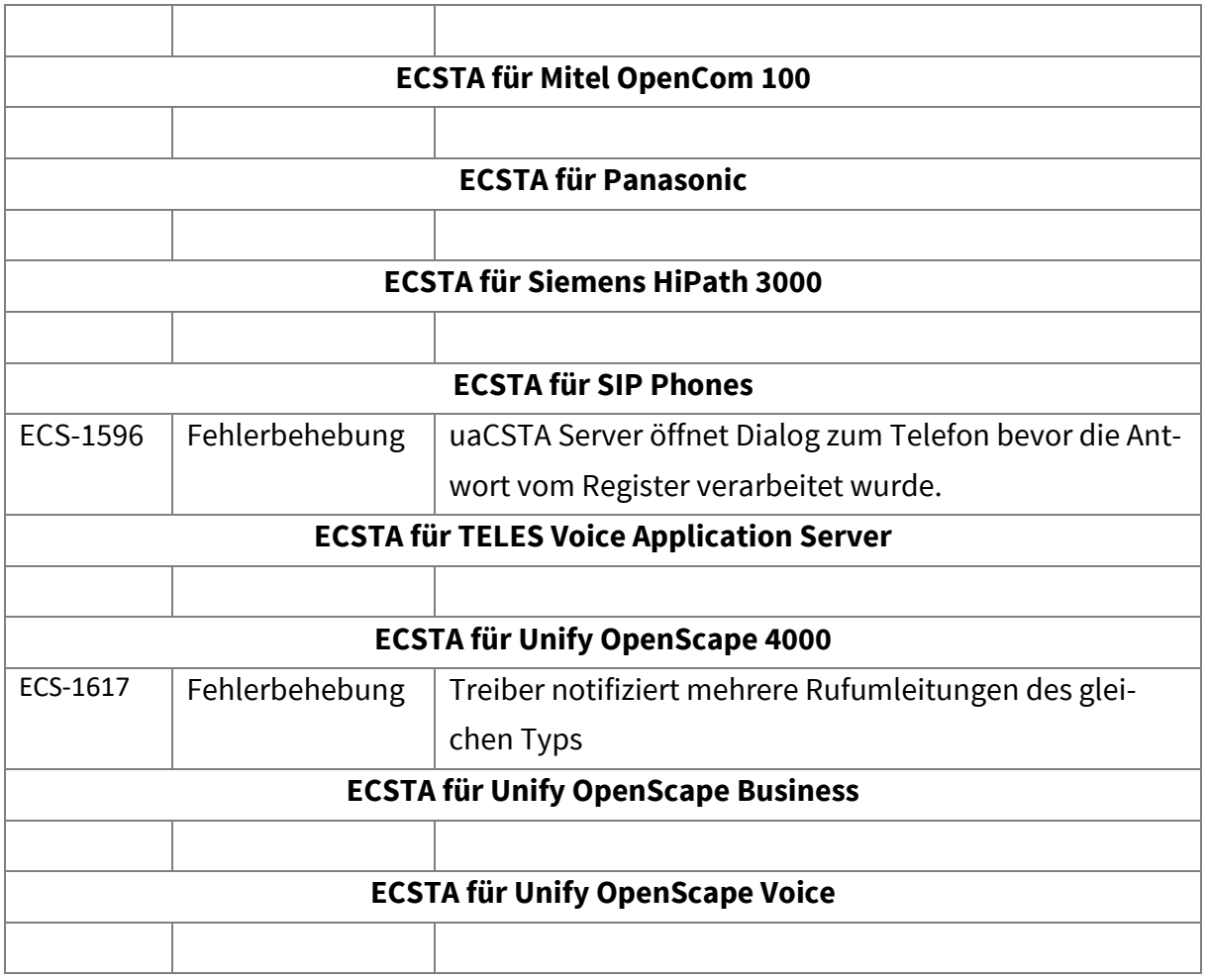

# <span id="page-34-0"></span>ECSTA 5.0.8.432

<span id="page-34-1"></span>11.1. Bekannte Probleme

Keine.

<span id="page-34-2"></span>11.2. Freigaben

Keine.

# <span id="page-34-3"></span>11.3. Geänderte und neue Funktionen

#### **ECSTA für Unify OpenScape 4000**

 Optional kann eine Rufsignalisierung trotz gesetzter Rufumleitung aktiviert werden.

#### **ECSTA für Unify OpenScape Business**

 In Verbindung mit ProCall Enterprise kann jetzt die Funktion "Leitungen automatisch erzeugen" genutzt werden.

<span id="page-34-4"></span>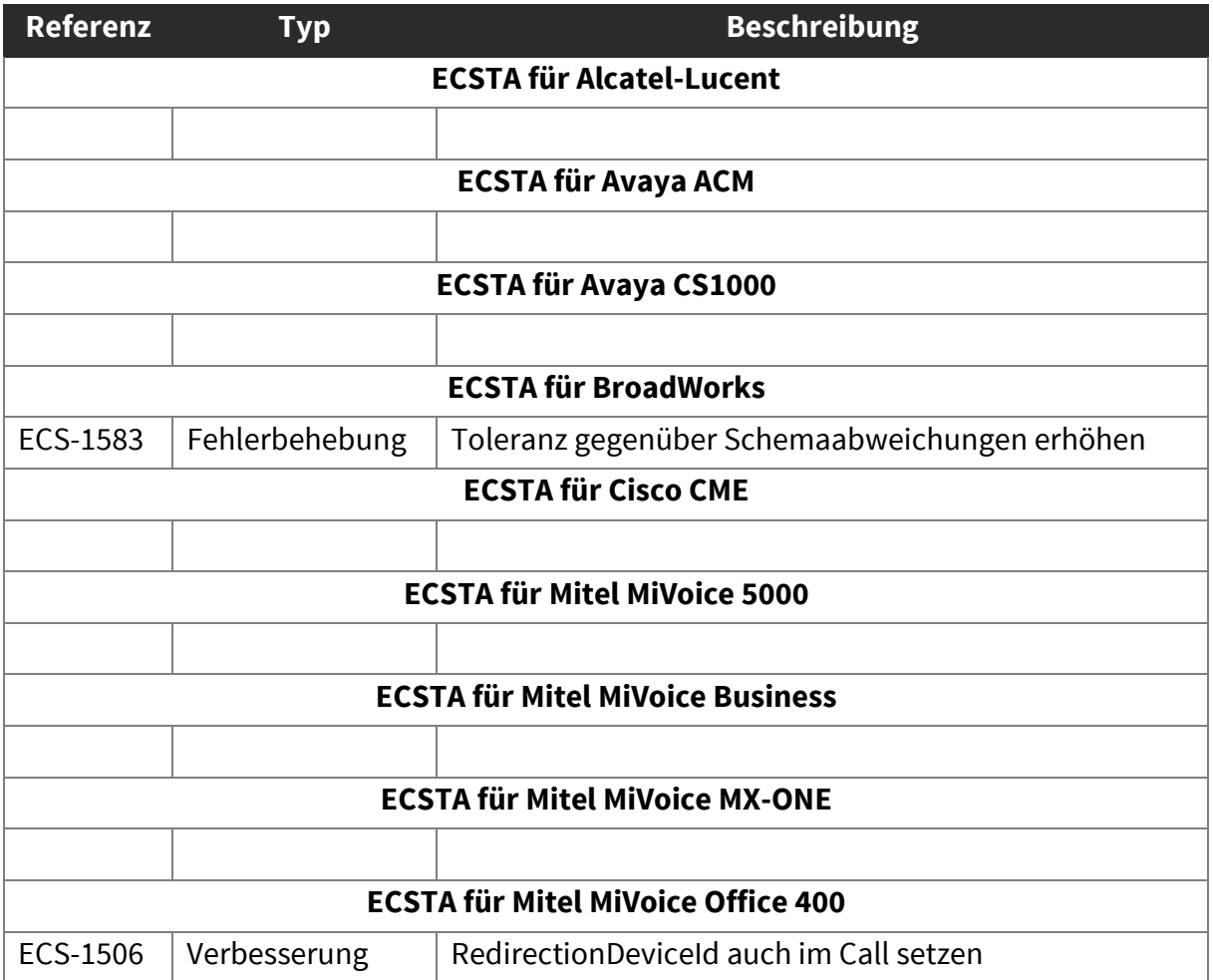

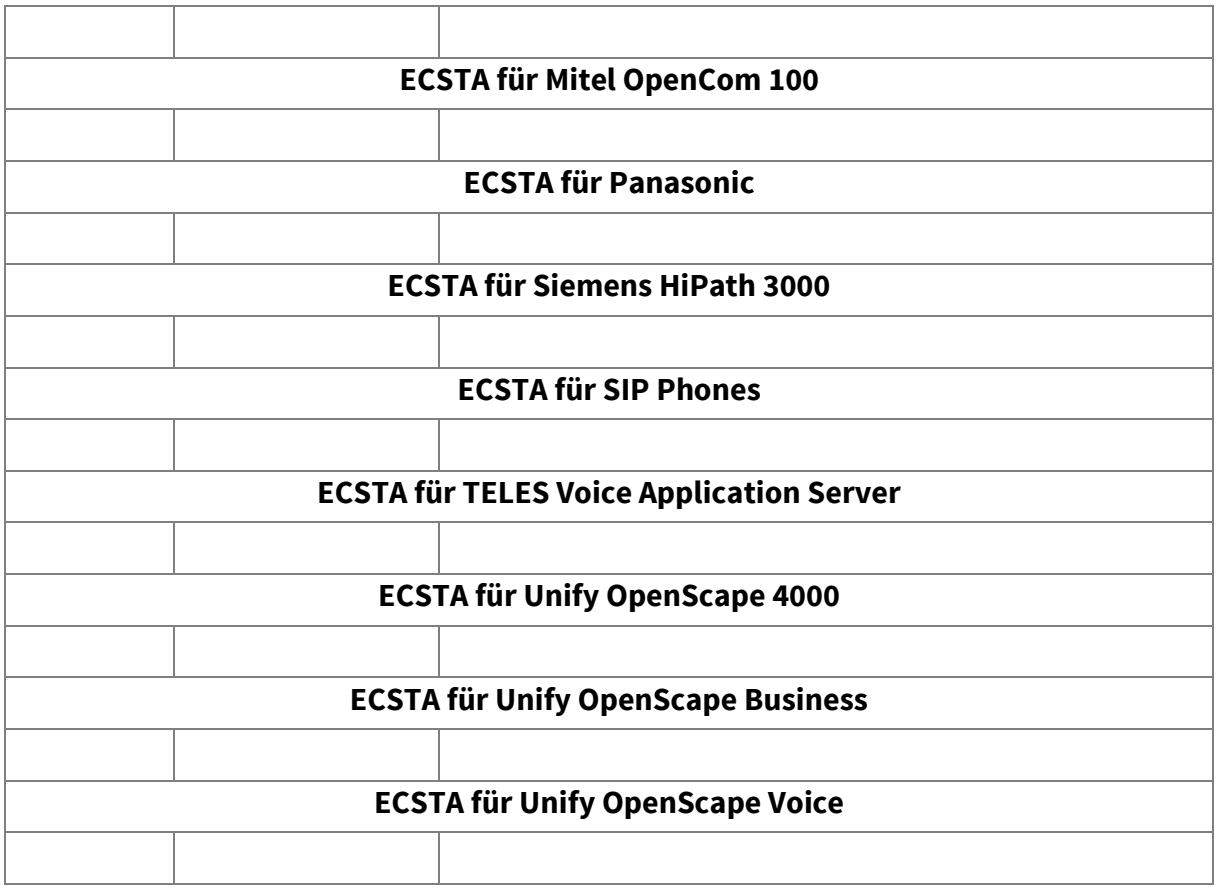

# <span id="page-36-0"></span>ECSTA 5.0.7.331

<span id="page-36-1"></span>12.1. Bekannte Probleme

Keine.

<span id="page-36-2"></span>12.2. Freigaben

Keine.

# <span id="page-36-3"></span>12.3. Geänderte und neue Funktionen

#### **ECSTA für BroadWorks**

 Der ECSTA für BroadWorks unterstützt jetzt, für größere Installationen, auch eine Verbindung über die CTI-Schnittstelle der BroadSoft BroadWorks Plattform.

<span id="page-36-4"></span>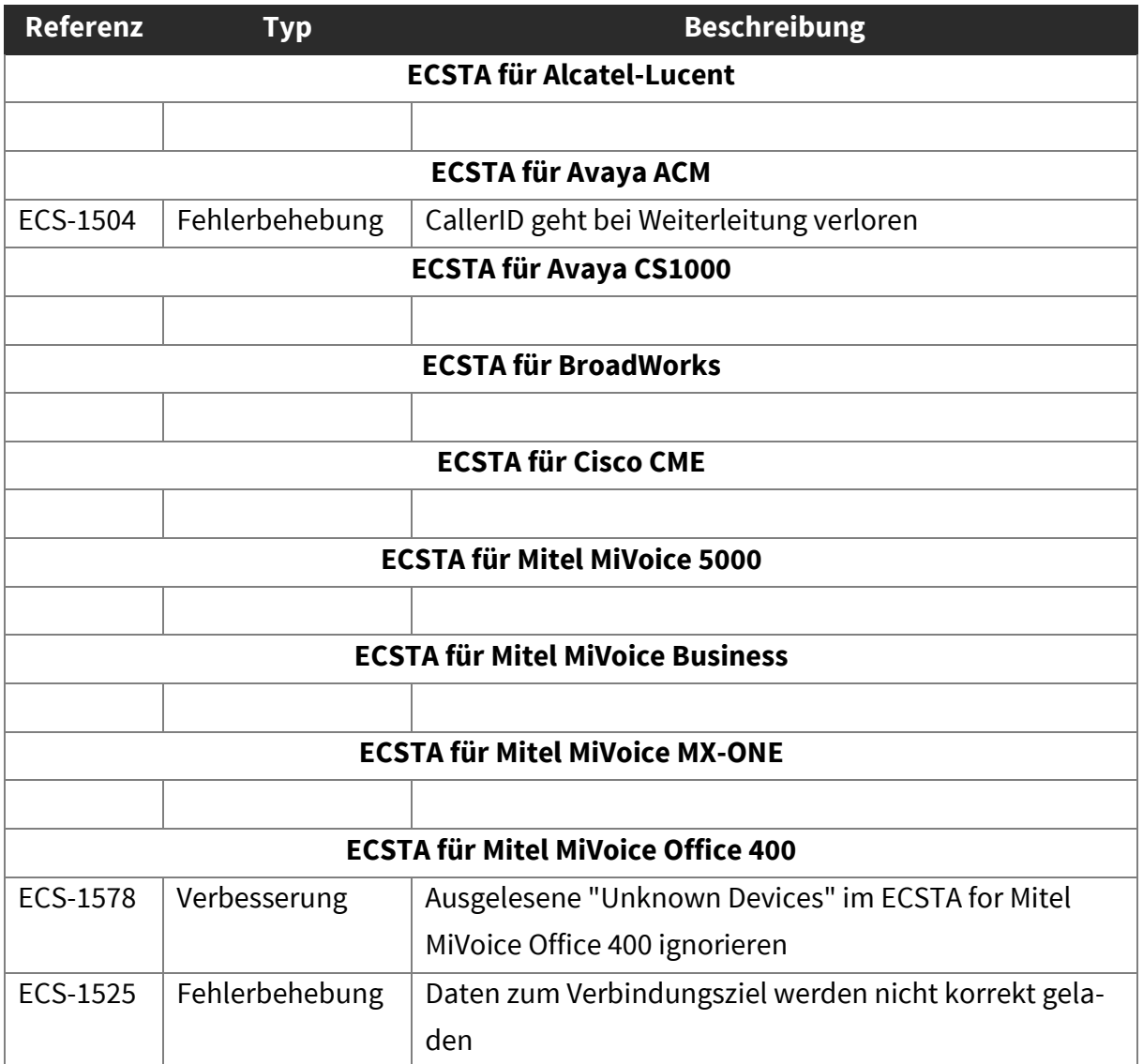

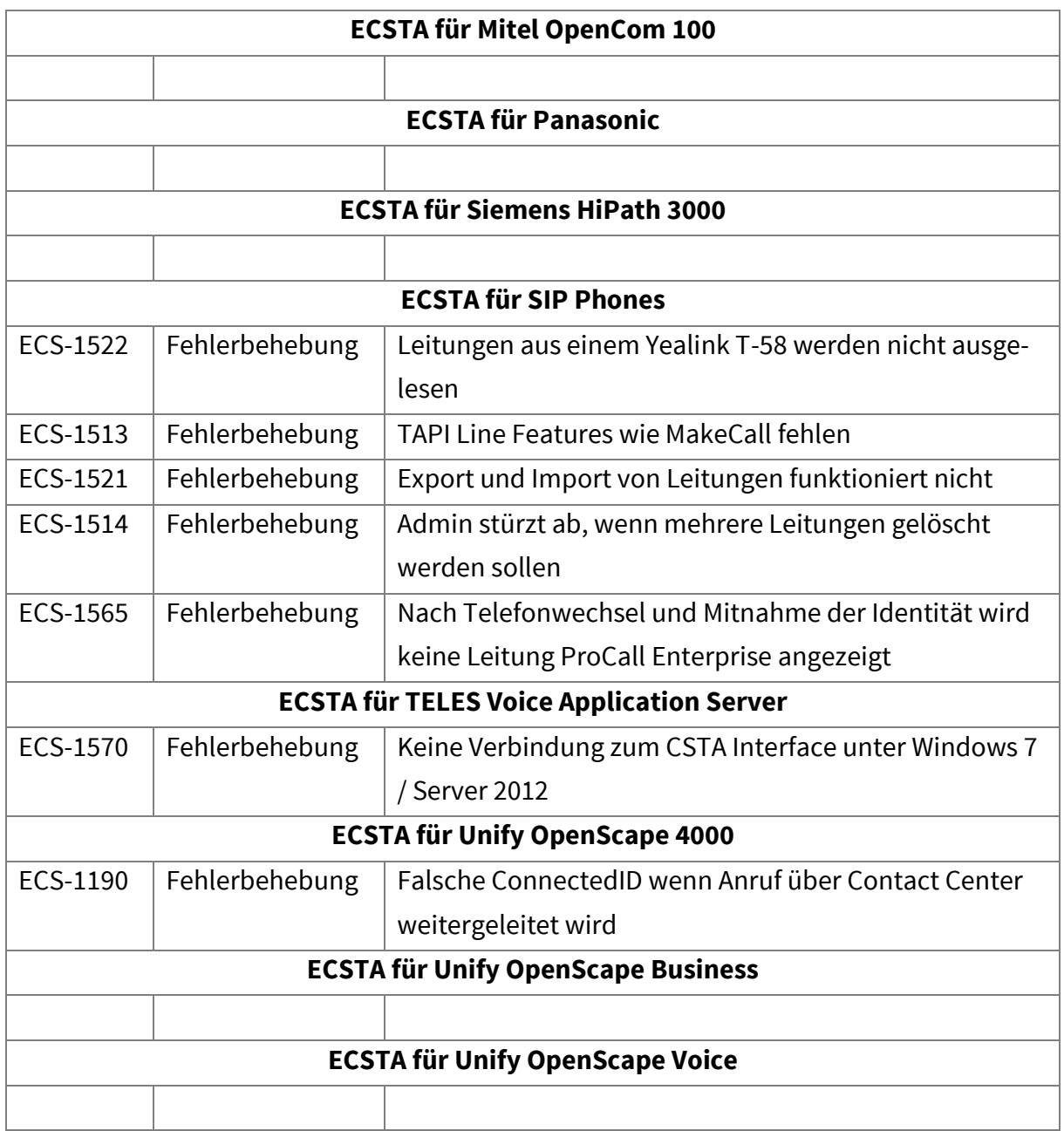

# <span id="page-38-0"></span>ECSTA 5.0.6.26

<span id="page-38-1"></span>13.1. Bekannte Probleme

Keine.

<span id="page-38-2"></span>13.2. Freigaben

Keine.

# <span id="page-38-3"></span>13.3. Geänderte und neue Funktionen

#### **ECSTA für Alactel-Lucent**

 Umbenennung des ECSTA für Alcatel-Lucent OmniPCX Office in ECSTA für Alcatel-Lucent OXO Connect

<span id="page-38-4"></span>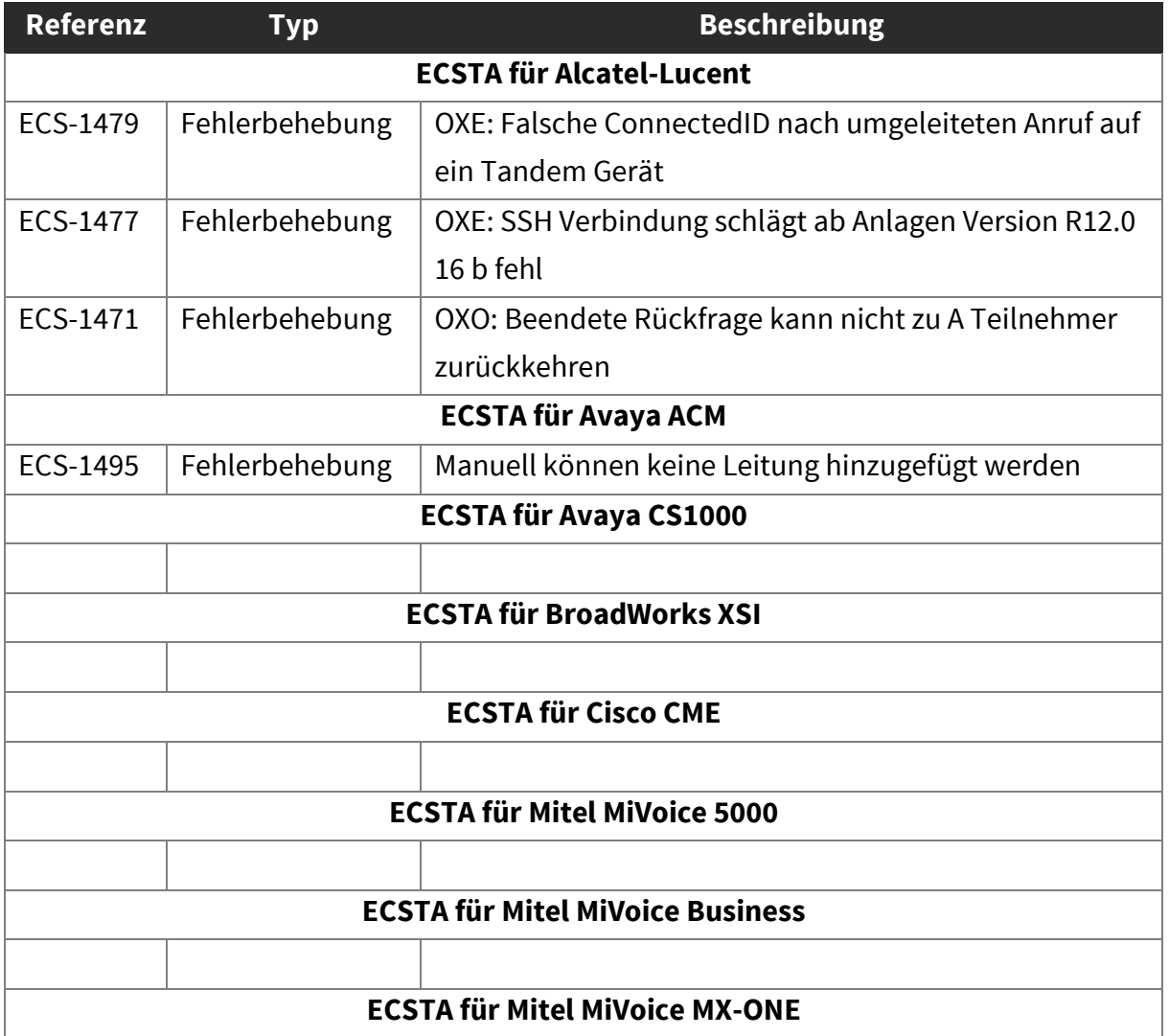

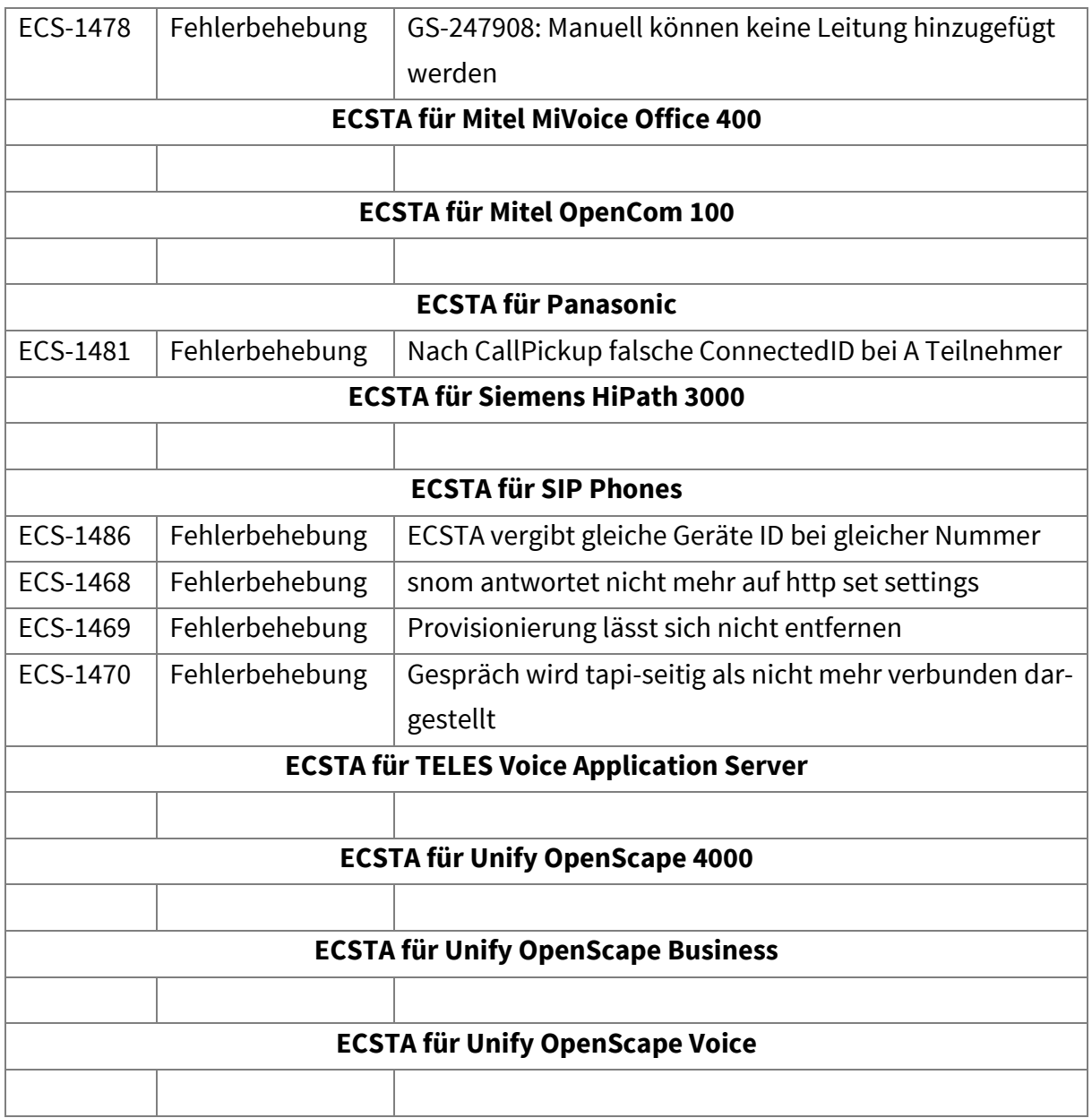

# <span id="page-40-0"></span>ECSTA 5.0.3.5145

<span id="page-40-1"></span>14.1. Bekannte Probleme

Keine.

<span id="page-40-2"></span>14.2. Freigaben

Keine.

## <span id="page-40-3"></span>14.3. Geänderte und neue Funktionen

#### **ECSTA für BroadWorks XSI**

Verbesserung bei der Einrichtung des Einzelplatzmodus.

<span id="page-40-4"></span>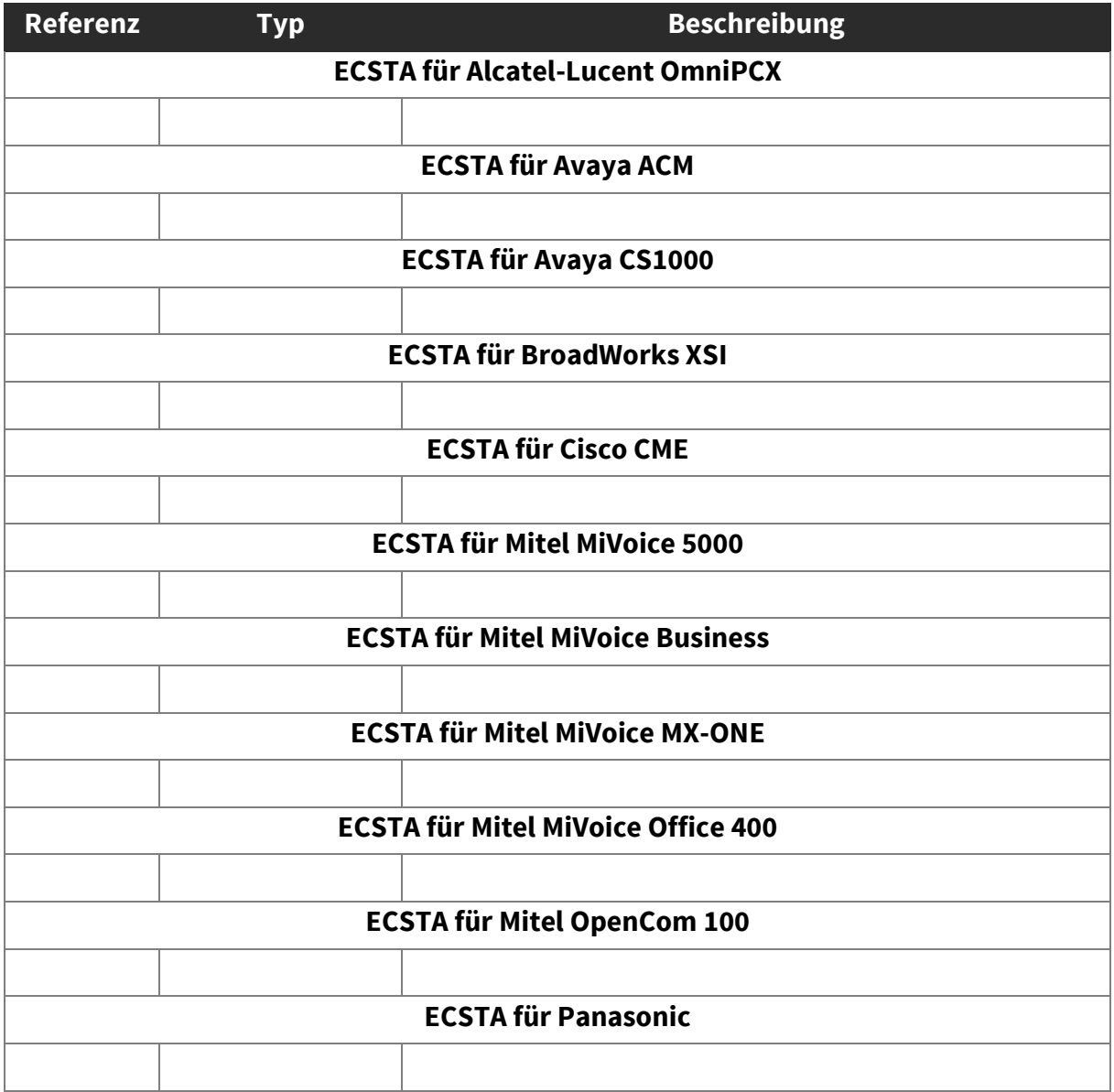

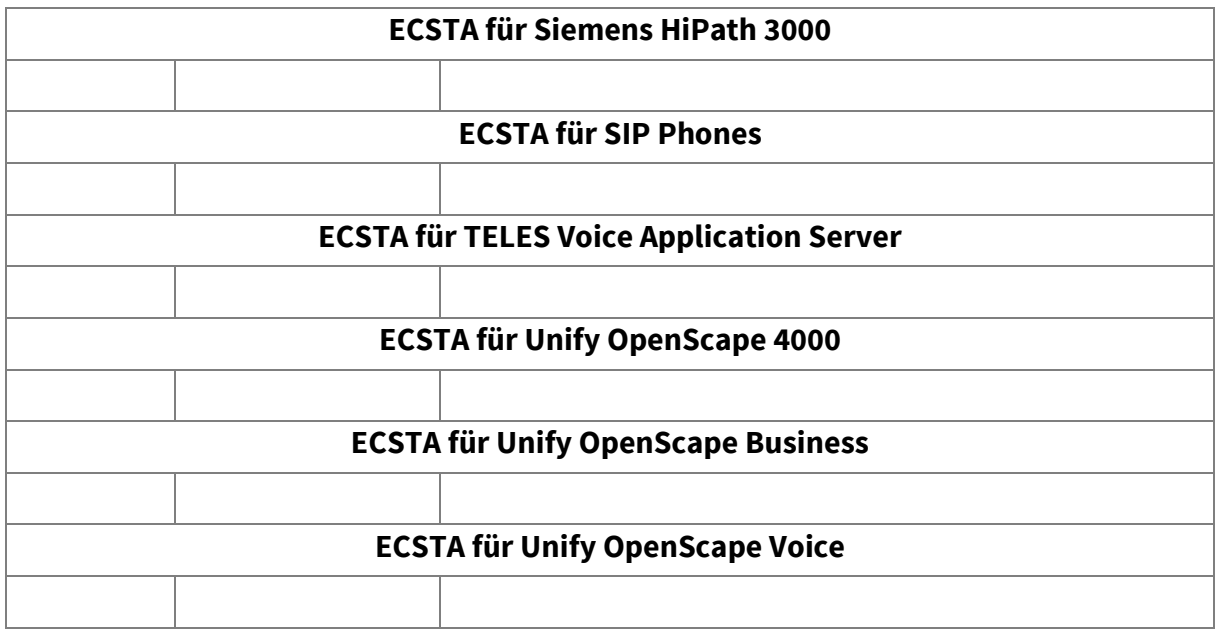

# <span id="page-42-0"></span>ECSTA 5.0.2.5099

<span id="page-42-1"></span>15.1. Bekannte Probleme

Keine.

<span id="page-42-2"></span>15.2. Freigaben

Keine.

## <span id="page-42-3"></span>15.3. Geänderte und neue Funktionen

#### **ECSTA für Alcatel-Lucent OmniPCX**

 OXE: Ein zweiter Call mit der gleichen CallID wird im Fall des Events "eventSpecificInfo.u.callEvent.u.queuedEvent.cause = enteringDistribution" nicht mehr ignoriert.

#### **ECSTA für BroadWorks XSI**

Eingehende Anrufe können nun vor dem Annehmen abgewiesen werden.

#### **ECSTA für Panasonic**

 Die Panasonic CallID wird jetzt besser behandelt und auf TAPI Ebene als Hex-Wert interpretiert.

<span id="page-42-4"></span>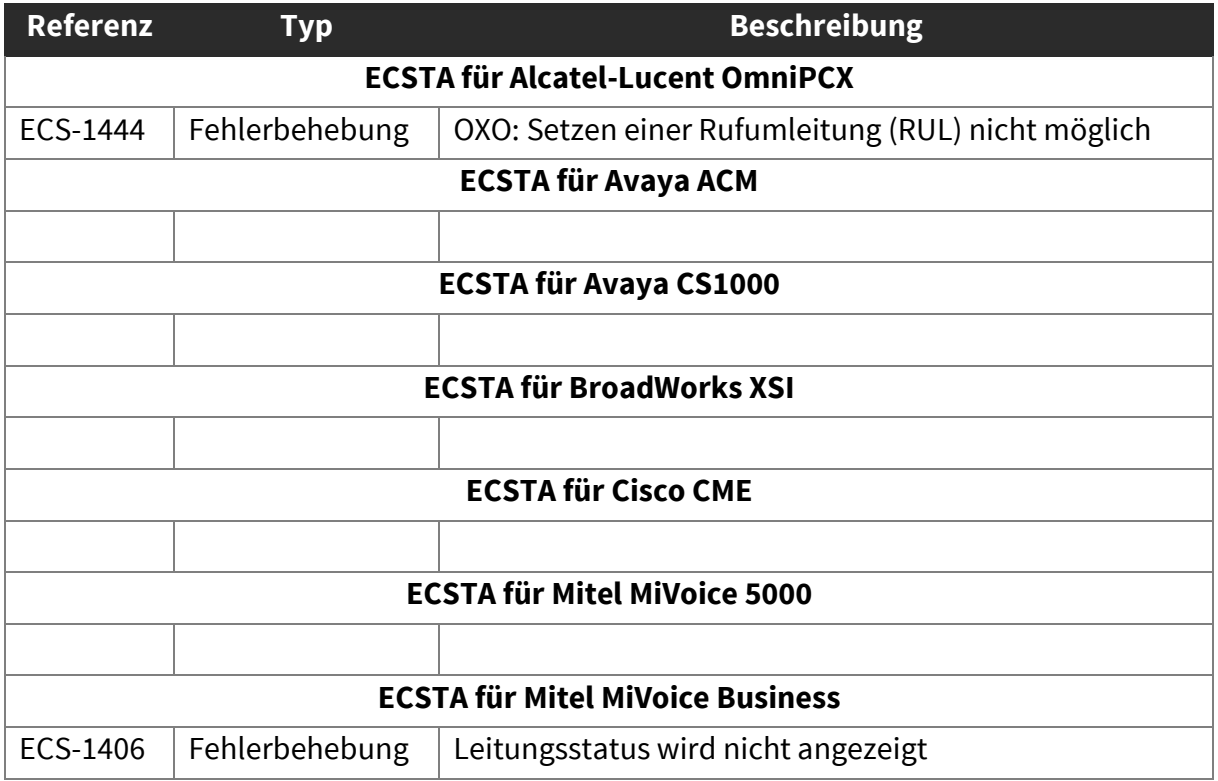

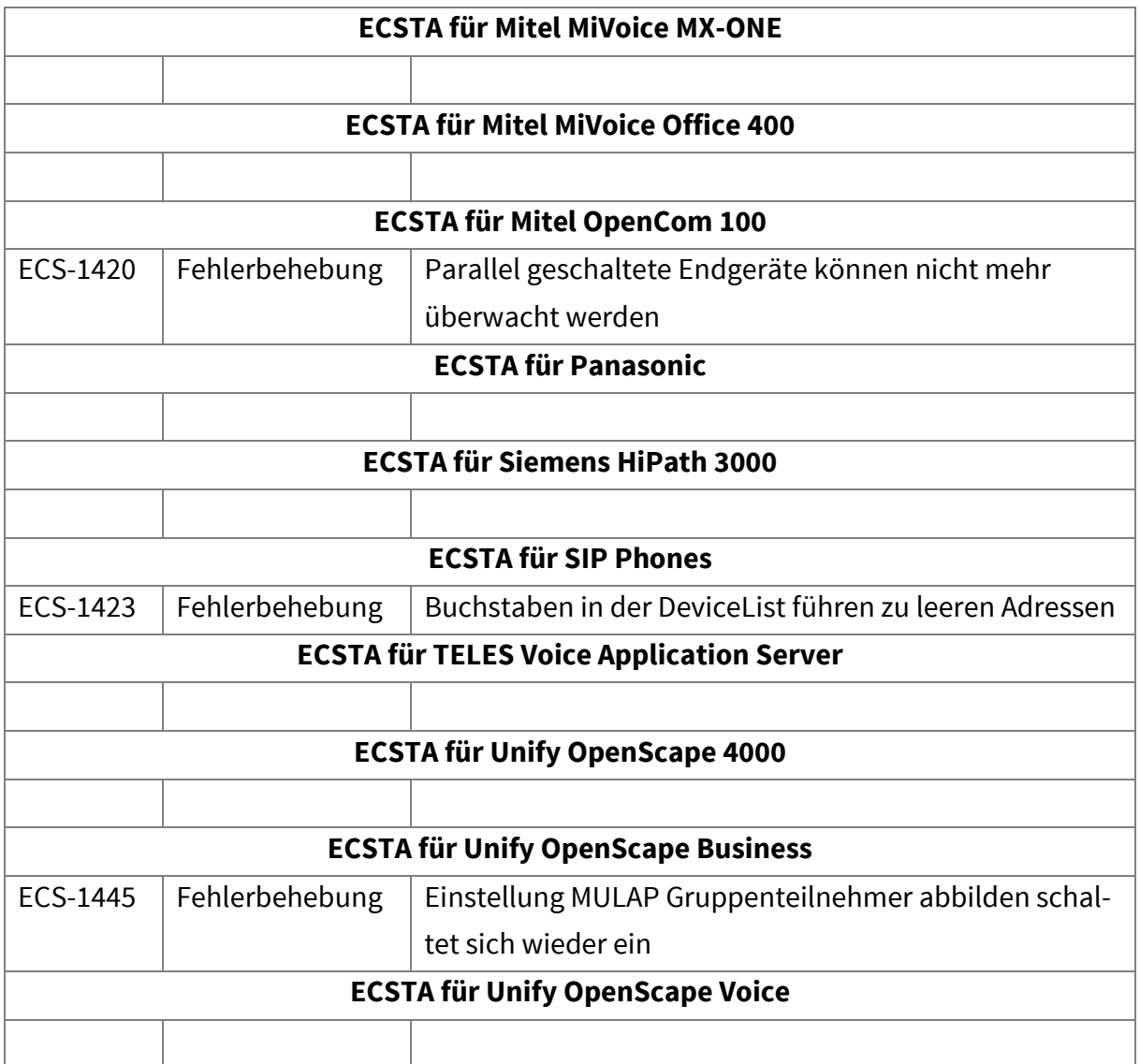

# <span id="page-44-0"></span>ECSTA 5.0.1.4942

### <span id="page-44-1"></span>16.1. Bekannte Probleme

Keine.

# <span id="page-44-2"></span>16.2. Freigaben

Die technische Freigabe durch die estos GmbH erfolgte am 01.06.2017 für die Version ECSTA 5.0.1.4942 (verfügbar in de-DE) für folgende Produktvarianten.

#### **Neu in ECSTA 5**

- ECSTA für BroadWorks XSI
- ECSTA für TELES Voice Application Server

#### **Übernommen aus ECSTA 4**

- ECSTA für Alcatel-Lucent OmniPCX
- ECSTA für Avaya ACM
- ECSTA für Avaya CS1000
- ECSTA für Cisco CME
- ECSTA für Mitel MiVoice 5000
- ECSTA für Mitel MiVoice Business
- ECSTA für Mitel MiVoice MX-ONE
- ECSTA für Mitel MiVoice Office 400
- ECSTA für Mitel OpenCom 100
- ECSTA für Panasonic
- ECSTA für Siemens HiPath 3000
- ECSTA für SIP Phones
- ECSTA für Unify OpenScape 4000
- ECSTA für Unify OpenScape Business
- ECSTA für Unify OpenScape Voice

# <span id="page-45-0"></span>16.3. Geänderte und neue Funktionen

#### **Alle ECSTA**

- Anpassung der Systemvoraussetzungen:
	- o Ergänzt: Windows Server 2016
	- o Entfernt: Windows 7, Windows 8, Server 2008
- Leitungen direkt aus der Leitungsliste zurücksetzen
- Status Anzeige für die Leitungen in der Leitungsliste
- Performance-Optimierung beim Aus- und Einlesen größerer Mengen an Leitungen
- Optimierung der Benutzeroberfläche
- Beschränkung des Tracing auf einzelne Leitungen

#### **ECSTA für Alcatel-Lucent OmniPCX**

 Unterstützung der Codepage Windows-1252 für OmniPCX Enterprise ab R11.2.2 L2.300.31 und R11.1 L1.301.34.

#### **ECSTA für Avaya ACM**

 Auswertung der "OutOfService" und "BackInService" Events zur Verbesserung der Zustandsermittlung der TAPI-Leitungen.

#### **ECSTA für Mitel MiVoice Business**

 Unterstützung von MiVoice Business 8.0, durch Umstellung auf Mitel SDK Version 6.1 SRN v 5.

#### **ECSTA für SIP Phones**

- Allgemeine Unterstützung folgender Yealink Endgeräte, ab Version x.81.0.15: T19-E2, T21-E2, T23, T27, T29, T40, T41, T42, T46, T48
- Allgemeine Unterstützung folgender Auerswald Endgeräte, ab Version 2.8 A: COMfortel 1400 IP, COMfortel 2600 IP, COMfortel 3600 IP
- Neueinführung einer x64 Version des uaCSTA Server, verpflichtend für 64-Bit Betriebssysteme.

#### **ECSTA für Unify OpenScape 4000**

 Automatisches Wiederverbinden mit gehaltenem Teilnehmer beim Beenden einer Rückfrage konfigurierbar machen

<span id="page-46-0"></span>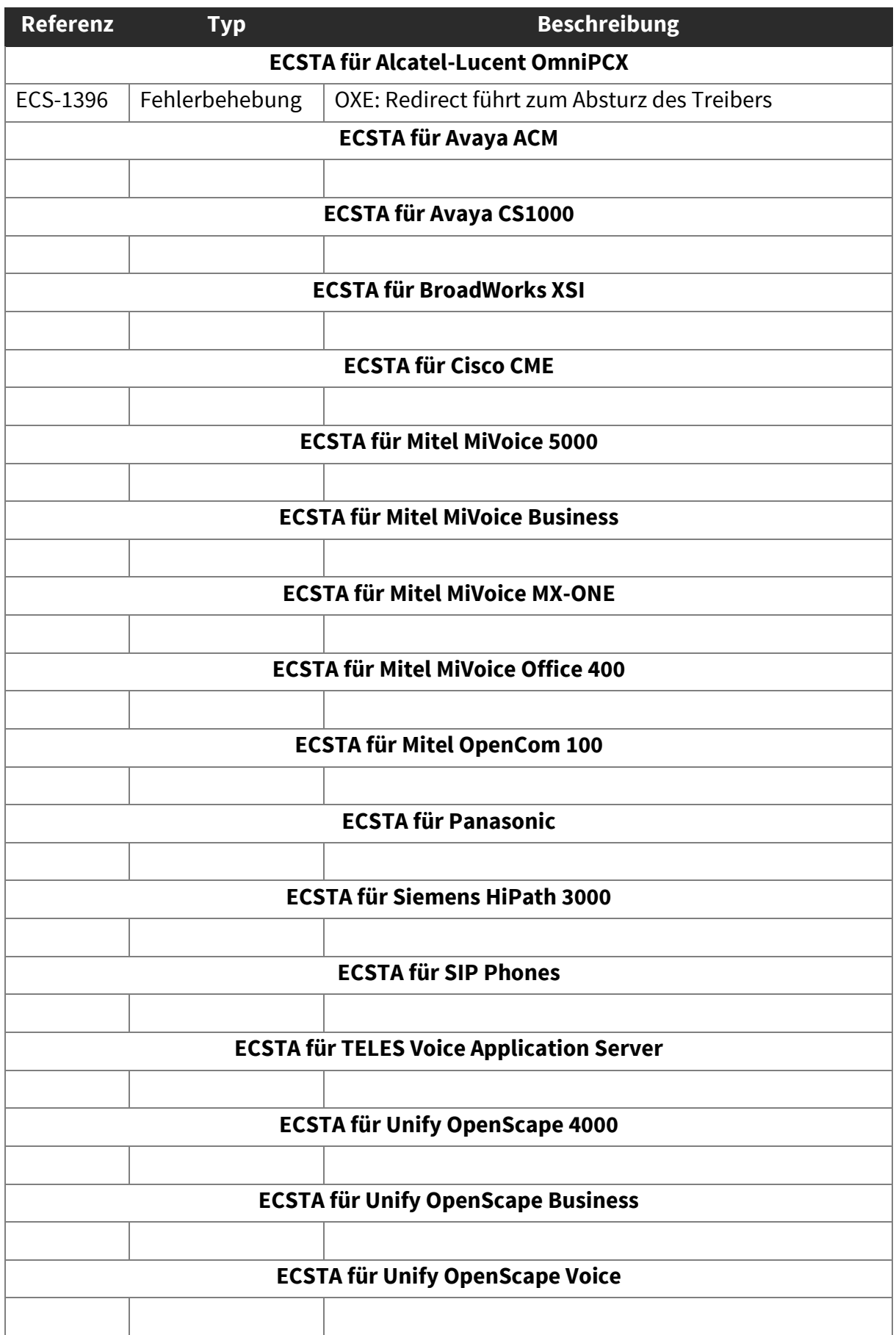

# <span id="page-47-0"></span>17. Upgrade Verfahren

# <span id="page-47-1"></span>17.1. Update einer bestehenden ECSTA 5.0 Installation

Es sind keine weiteren Vorbereitungen erforderlich. Die Einstellungen bleiben erhalten.

Entpacken Sie das ZIP-Archiv und führen Sie das für Ihr Betriebssystem (32- oder 64-Bit) richtige Installationspaket (.msi Datei) aus.

## <span id="page-47-2"></span>17.2. Upgrade von ECSTA 4.0 auf Version 5.0

Beim Upgrade einer bestehenden ECSTA 4.0 Installation werden, soweit möglich, alle Einstellungen in ECSTA 5.0 übernommen.

Für den ECSTA 5.0 ist eine neue Lizenz erforderlich. Es sind auch Upgrade Lizenzen von ECSTA 4.0 verfügbar.